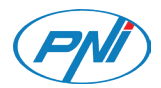

# **PNI Hunting 250C**

4G Hunting Camera / 4G ловна камера / 4G-Jagdkamera / Cámara de caza 4G / Caméra de chasse 4G / 4G vadászkamera / Telecamera da caccia 4G / 4G jachtcamera / Kamera myśliwska 4G / Camera vanatoare 4G

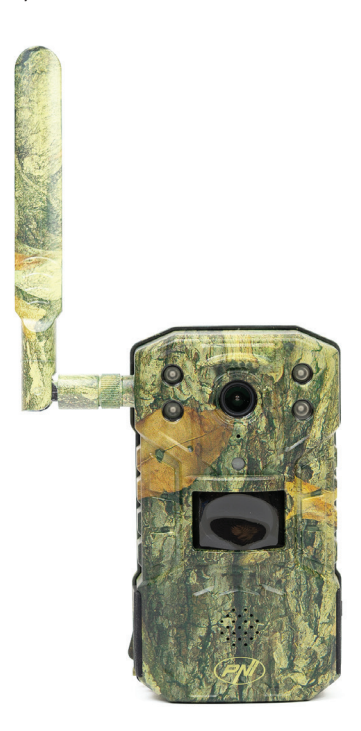

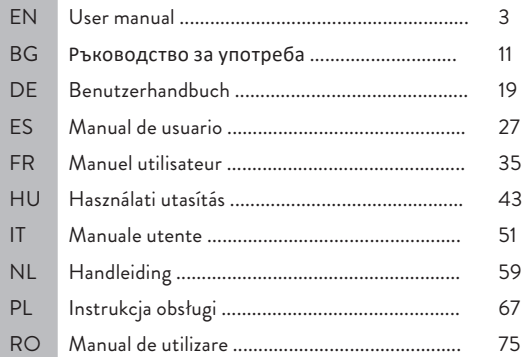

### Safety warnings

- This hunting camera uses 3 x 18650 batteries. Do not use other types of batteries or alkaline batteries and do not use batteries with different charging stages. When fully charged, it is expected to wake up up to 2000 times from the standby state. When the batteries are discharged, you will be warned in the mobile application. Change the batteries in time.
- If you do not use the hunting camera for a long period of time, remove the batteries from the device.
- Install a class 10 micro SD card into the camera. Format the card before the first use.
- In order not to damage the micro SD card and not to lose the data stored on it, insert or remove the card from the camera only when the camera is turned off.
- In order not to trigger false alarms, do not install the camera in areas with thick vegetation and with strong winds on a regular basis.
- Do not install the camera in direct sunlight.
- Make sure you have a good GSM signal in the location where you install the hunting camera. If the signal is weak, we recommend you to change the location.

#### Instructions for use

### Installation of batteries, micro SD card and SIM

Before using the hunting camera, install the batteries, the micro SD card and the SIM card.

Open the cover on the battery compartment located at the bottom of the hunting camera and insert the three 18650 rechargeable batteries included in the package. In order not to short-circuit the terminals, observe the polarity indicated on the housing.

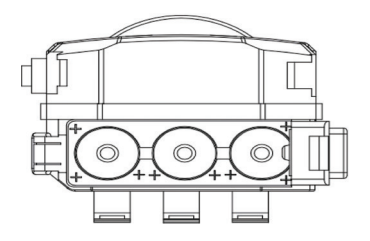

Remove the protective cover located on the side of the camera and insert a micro SD card and a SIM card into the dedicated slots. Note: Do not insert or remove the card or SIM card while the camera is in operation.

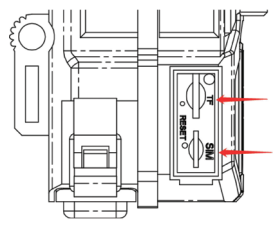

Device introduction

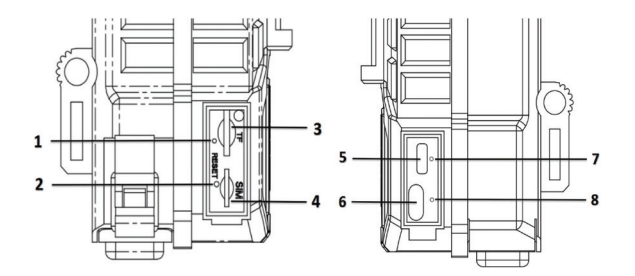

User manual - 4

- 1. Signal indicator
- 2. Reset button
- 3. Micro SD card slot
- 4. SIM card slot
- 5. Micro USB port

### LED indicators

6. On/off button

- 7. Battery charge indicator
- 8. Connection status indicator

Battery charging indicator - While the batteries are charging, the LED is red. When the batteries are fully charged, the LED turns green.

Connection status indicator:

The blue LED is on - the camera has connected to the GSM network The blue LED is flashing - the camera has not connected to the GSM network. Press the Reset button for 5 seconds and wait for the camera to connect.

The blue and red LEDs flash quickly alternately - the SIM card is not recognized by the camera or the SIM card is missing.

The blue and red LEDs blink infrequently (at 2 second intervals) alternately - the SIM card is disabled

The blue and red LEDs flash at the same time (one second apart) - incorrect APN

The red LED is on - the GSM signal is weak.

The green LED is on - the GSM signal is strong.

The blue LED is on - the GSM signal is normal.

### On/off button

When the button is downward, the camera is turned off.

When the button is in the middle position, the camera is in photo monitoring mode.

When the button is upward, the camera is in video monitoring mode.

### Camera configuration using UCon app

1. Download the UCon application from Google Pay or the App Store or scan the attached QR code:

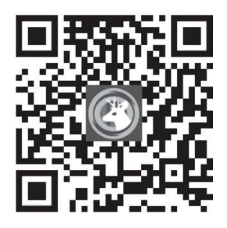

2. Open the application, register and log in.

3. In the main interface of the application, click on "Add a device", then click on the option "Setup 4G Device" and on "Next".

Note: to configure the camera, you can also follow the voice prompts in the application.

4. Scan the QR code on the label stuck on the camera.

5. After connecting the camera, choose a name and a location.

6. You will receive the message "Camera installed successfully. Fully charge the camera at first use".

7. If the status of the camera is Online, click on the camera to live view the images taken by it.

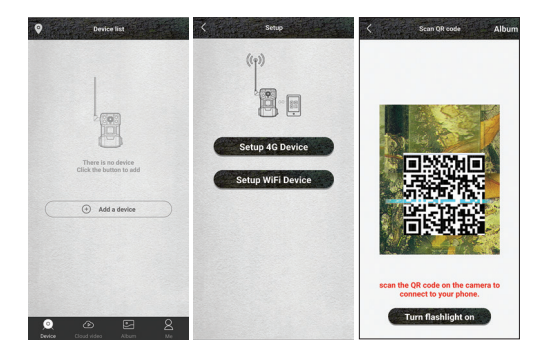

User manual - 6

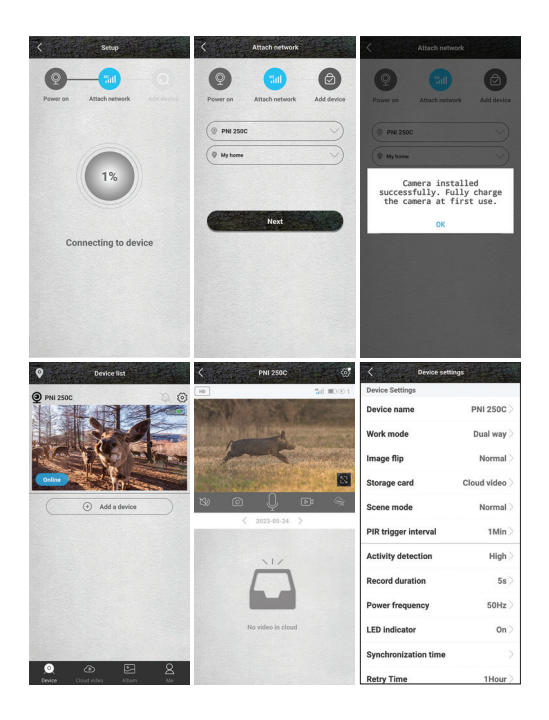

### Settings menu

Press the icon  $\circledcirc$  from the top right corner to access the camera settings menu:

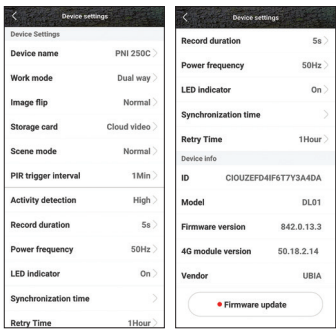

- 1. Device name
- 2. Operating mode:

Options:

- Dual way see the images taken by the camera directly, but you can also access video recordings or photos
- One way you only have access to the recordings on the card installed in the camera or saved in the Cloud (charged service).
- 3. Image rotation

Options:

- Normal
- Rotate the image rotates 180°
- Reflection the image is reflected vertically
- Reflection and rotation the image is rotated 180° and reflected vertically.
- 4. Storage card:

Options:

- Activate/deactivate the saving of recordings in the Cloud (paid service)
- View the available space on the micro SD card installed in the camera.
- Format the micro SD card.
- 5. Scene mode:

Options:

- Normal the image is in color
- Night mode the IR LEDs light up, the image is in black/white.
- 6. PIR trigger interval. Select the delay between two motion detections. Options: No delay, 10 sec., 30 sec., 1 minute, 3 minutes, 5 minutes.
- 7. Motion detection sensitivity. Options: high, medium and low sensitivity.
- 8. Video recording file duration. Options: 5 sec., 10 sec., 20 sec., 30 sec.
- 9. Frequency. Options: 50Hz, 60Hz.
- 10. LED indicators. Activate or deactivate the LED indicators below the micro SD card slot and the one below the on/off button.
- 11. Time synchronization.
- 12. Retry connection. If it does not detect movement for a long time, the camera goes into standby. In this state, the camera status appears Offline. You can set the "wake-up" period, to reconnect the camera. Options: 1 hour, 2 hours, 4 hours, 8 hours, 16 hours.
- 13. Device information: Model, firmware version, 4G module version.
- 14. Firmware update.

### Technical specifications

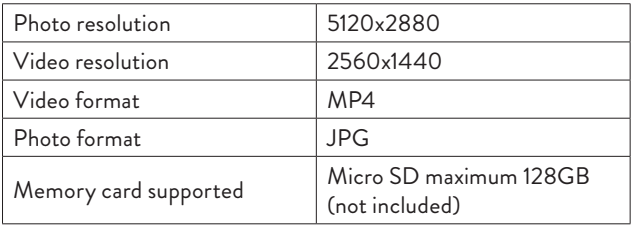

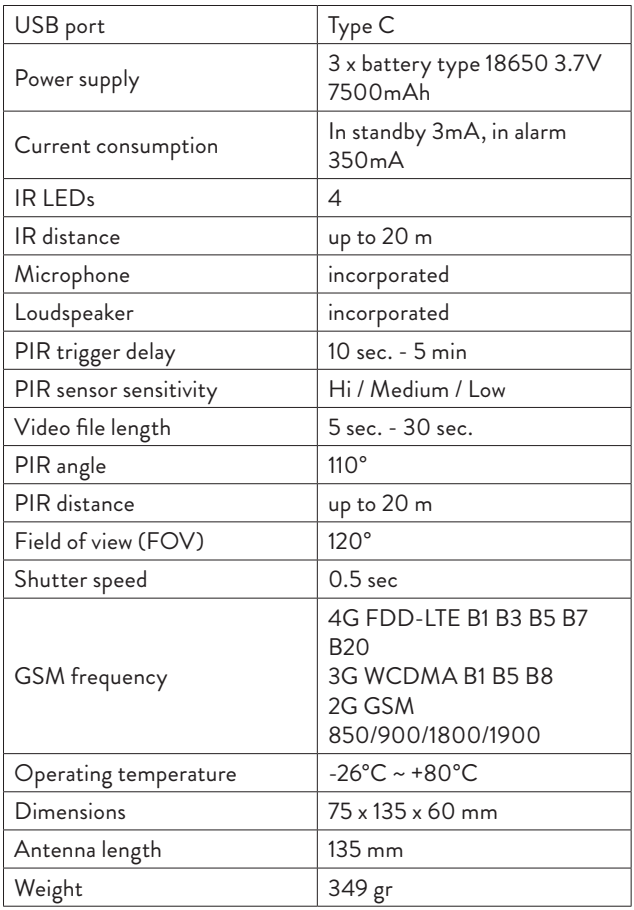

#### Предупреждения за безопасност

- Тази ловна камера използва 3 x 18650 батерии. Не използвайте други видове батерии или алкални батерии и не използвайте батерии с различни степени на зареждане. При пълно зареждане се очаква да се събуди до 2000 пъти от състояние на готовност. Когато батериите са изтощени, ще бъдете предупредени в мобилното приложение. Сменяйте батериите навреме.
- Ако не използвате ловната камера за дълъг период от време, извадете батериите от уреда.
- Инсталирайте micro SD карта от клас 10 във фотоапарата. Форматирайте картата преди първата употреба.
- За да не повредите micro SD картата и да не загубите записаните на нея данни, поставяйте или изваждайте картата от камерата само когато камерата е изключена.
- За да не задействате фалшиви аларми, не инсталирайте камерата в райони с гъста растителност и със силен вятър редовно.
- Не инсталирайте камерата на пряка слънчева светлина.
- Уверете се, че имате добър GSM сигнал на мястото, където инсталирате ловната камера. Ако сигналът е слаб, препоръчваме ви да смените местоположението.

#### Инструкции за употреба Монтаж на батерии, micro SD карта и SIM

Преди да използвате ловната камера, поставете батериите, micro SD картата и SIM картата.

Отворете капака на отделението за батерии, разположено в долната част на ловната камера, и поставете трите акумулаторни батерии 18650, включени в опаковката. За да не предизвикате късо съединение на клемите, спазвайте полярността, указана на корпуса.

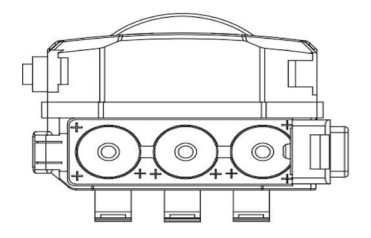

Отстранете защитното покритие, разположено отстрани на камерата, и поставете micro SD карта и SIM карта в специалните гнезда.

Забележка: Не поставяйте и не изваждайте картата или SIM картата, докато камерата работи.

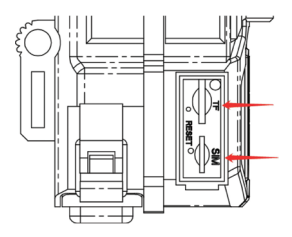

Въвеждане на устройството

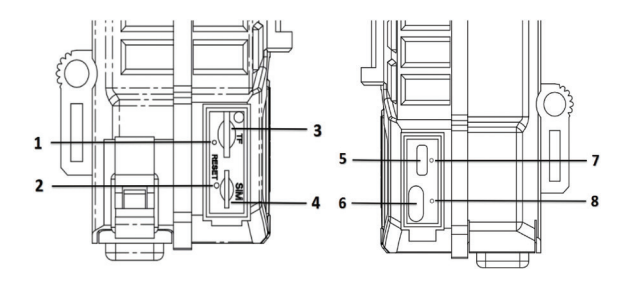

- 1. Индикатор за сигнал
- 2. Бутон за нулиране
- 3. Слот за микро SD карта
- 4. Слот за SIM карта
- 5. Micro USB порт

6. Бутон ВКЛ / ИЗКЛ 7. Индикатор за зареждане на батерията 8. Индикатор за състояние на връзката

#### LED индикатори

Индикатор за зареждане на батерията - докато батериите се зареждат, светодиодът свети в червено. Когато батериите са напълно заредени, светодиодът светва зелено.

Индикатор за състояние на връзката:

Синият светодиод свети - камерата се е свързала с GSM мрежата

Синият светодиод мига - камерата не се е свързала с GSM мрежата. Натиснете бутона Reset за 5 секунди и изчакайте камерата да се свърже.

Сините и червените светодиоди мигат бързо последователно - SIM картата не се разпознава от камерата или SIM картата липсва.

Сините и червените светодиоди мигат рядко (на интервали от 2 секунди) последователно - SIM картата е деактивирана Синият и червеният светодиод мигат едновременно (с интервал от една секунда) - неправилно APN

Червеният светодиод свети - GSM сигналът е слаб.

Зеленият светодиод свети - GSM сигналът е силен.

Синият светодиод свети - GSM сигналът е нормален.

### Бутон ВКЛ / ИЗКЛ

Когато бутонът е надолу, камерата е изключена.

Когато бутонът е в средна позиция, камерата е в режим на фото наблюдение.

Когато бутонът е нагоре, камерата е в режим на видео наблюдение.

#### Конфигуриране на камера с помощта на UCon

1. Изтеглете приложението UCon от Google Pay или App Store или сканирайте приложения QR код:

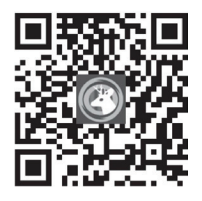

2. Отворете приложението, регистрирайте се и влезте.

3. В основния интерфейс на приложението щракнете върху "Add a device", след това щракнете върху опцията "Setup 4G Device" и върху "Next".

Забележка: за да конфигурирате камерата, можете също да следвате гласовите указания в приложението.

4. Сканирайте QR кода върху етикета, залепен на камерата.

5. След като свържете камерата, изберете име и местоположение.

6. Ще получите съобщение "Camera installed successfully. Fully charge the camera at first use".

7. Ако състоянието на камерата е Онлайн, щракнете върху камерата, за да прегледате изображенията, направени от нея.

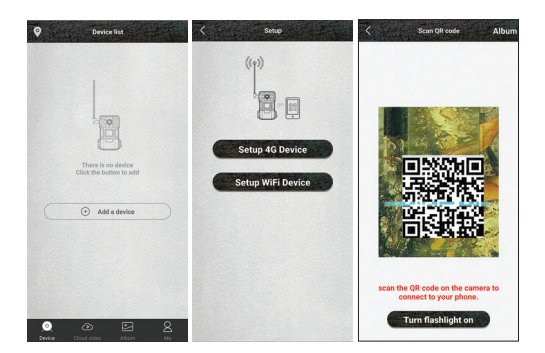

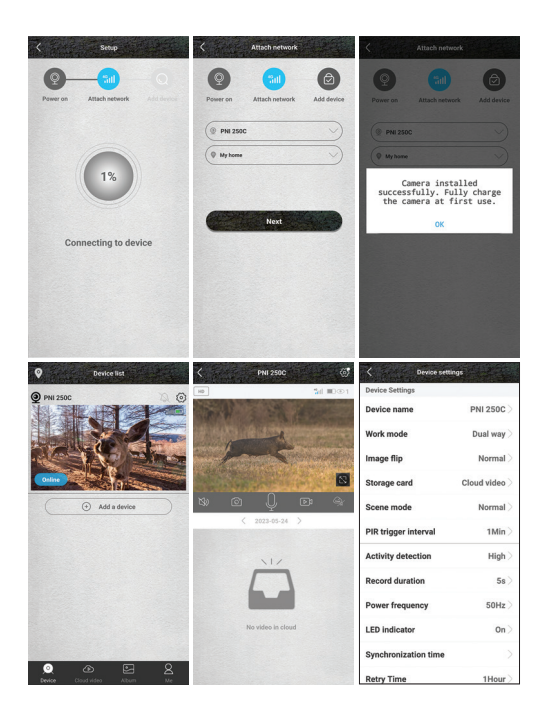

#### Меню с настройки

Натиснете иконата (6) от горния десен ъгъл за достъп до менюто с настройки на камерата:

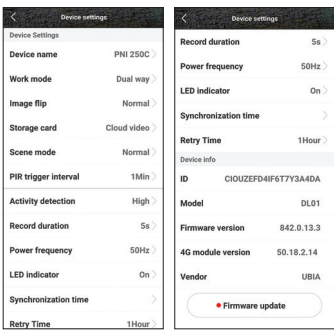

- 1. Име на устройството
- 2. Режим на работа:

Настроики:

- Dual way вижте изображенията, заснети от камерата директно, но можете също да получите достъп до видео записи или снимки
- One way имате достъп само до записите на картата, инсталирана в камерата или записана в Cloud (услугата се заплаща).
- 3. Завъртане на изображението

Настроики:

- нормално
- Завъртане изображението се завърта на 180°
- Отражение изображението се отразява вертикално
- Отражение и завъртане изображението се завърта на 180° и се отразява вертикално..
- 4. Карта за съхранение:

Настроики:

- Активиране/деактивиране на запазването на записи в облака (платена услуга)
- Вижте наличното място на микро SD картата, инсталирана във фотоапарата.
- Форматирайте micro SD картата.

5. Сценен режим:

Настроики:

- Normal изображението е цветно
- Нощен режим IR светодиодите светят, изображението е черно/бяло.
- 6. Интервал на задействане на PIR. Изберете закъснението между две детекции на движение. Опции: Без забавяне, 10 сек., 30 сек., 1 минута, 3 минути, 5 минути.
- 7. Чувствителност при детекция на движение. Опции: висока, средна и ниска чувствителност.
- 8. Продължителност на файла за видеозапис. Опции: 5 сек., 10 сек., 20 сек., 30 сек.
- 9. Честота. Опции: 50Hz, 60Hz.
- 10. LED индикатори. Активирайте или деактивирайте LED индикаторите под слота за micro SD карта и този под бутона за включване/изключване.
- 11. Времева синхронизация.
- 12. Повторен опит за свързване. Ако не засече движение за дълго време, камерата преминава в режим на готовност. В това състояние състоянието на камерата се появява Офлайн. Можете да зададете периода на "събуждане", за да свържете отново камерата. Опции: 1 час, 2 часа, 4 часа, 8 часа, 16 часа.
- 13. Информация за устройството: Модел, версия на фърмуера, версия на 4G модула.
- 14. Актуализация на фърмуера.

#### Технически спецификации

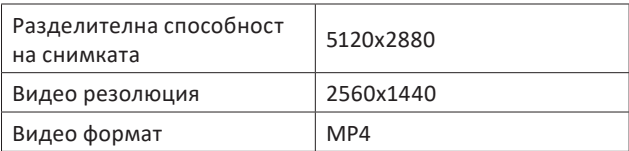

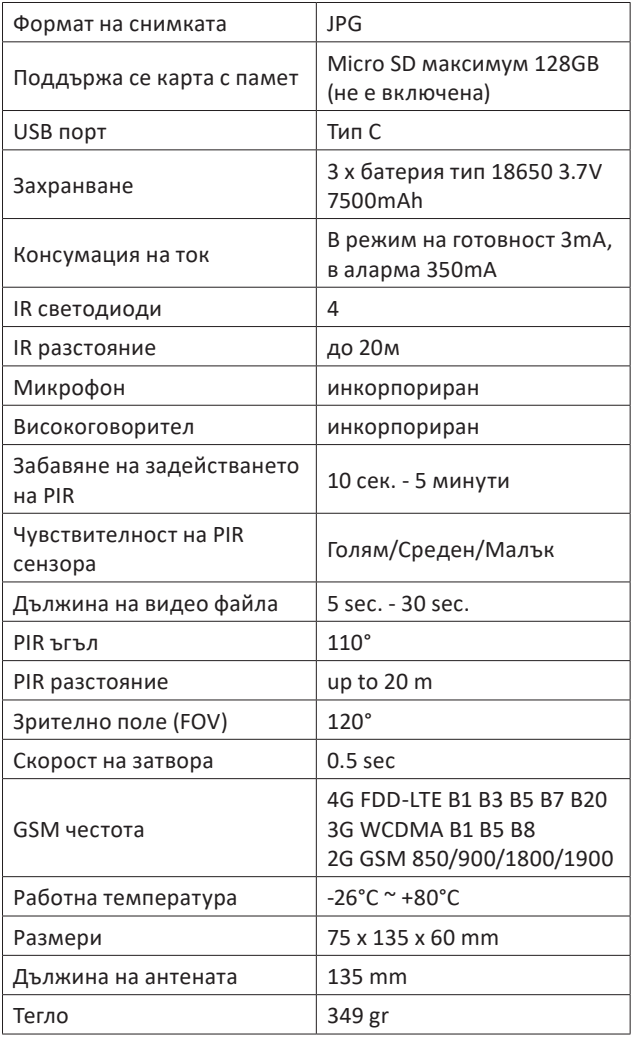

### Sicherheitswarnungen

- Diese Jagdkamera verwendet 3 x 18650-Batterien. Verwenden Sie keine anderen Batterietypen oder Alkalibatterien und keine Batterien mit unterschiedlichen Ladestufen. Bei voller Aufladung wird es voraussichtlich bis zu 2000 Mal aus dem Standby-Zustand aufwachen. Wenn die Batterien entladen sind, werden Sie in der mobilen Anwendung gewarnt. Wechseln Sie rechtzeitig die Batterien.
- Wenn Sie die Jagdkamera längere Zeit nicht benutzen, entfernen Sie die Batterien aus dem Gerät.
- Installieren Sie eine Micro-SD-Karte der Klasse 10 in der Kamera. Formatieren Sie die Karte vor der ersten Verwendung.
- Um die Micro-SD-Karte nicht zu beschädigen und die darauf gespeicherten Daten nicht zu verlieren, legen Sie die Karte nur bei ausgeschalteter Kamera in die Kamera ein oder entfernen Sie sie.
- Um keine Fehlalarme auszulösen, installieren Sie die Kamera nicht in Gebieten mit dichter Vegetation und regelmäßig starkem Wind.
- Installieren Sie die Kamera nicht in direktem Sonnenlicht.
- Stellen Sie sicher, dass an dem Ort, an dem Sie die Jagdkamera installieren, ein gutes GSM-Signal vorhanden ist. Bei schwachem Signal empfehlen wir Ihnen, den Standort zu wechseln.

#### Gebrauchsanweisung Installation von Batterien, Micro-SD-Karte und SIM

Bevor Sie die Jagdkamera verwenden, legen Sie die Batterien, die Micro-SD-Karte und die SIM-Karte ein.

Öffnen Sie die Abdeckung des Batteriefachs an der Unterseite der Jagdkamera und legen Sie die drei im Lieferumfang enthaltenen 18650-Akkus ein. Um einen Kurzschluss der Klemmen zu

vermeiden, beachten Sie die auf dem Gehäuse angegebene Polarität.

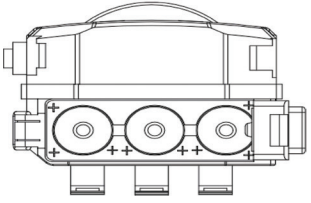

Entfernen Sie die Schutzabdeckung an der Seite der Kamera und legen Sie eine Micro-SD-Karte und eine SIM-Karte in die dafür vorgesehenen Steckplätze ein.

Hinweis: Legen Sie die Karte oder SIM-Karte nicht ein oder entfernen Sie sie, während die Kamera in Betrieb ist.

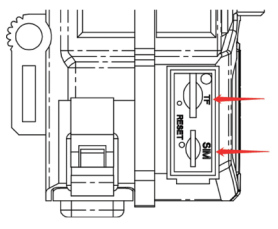

### Geräteeinführung

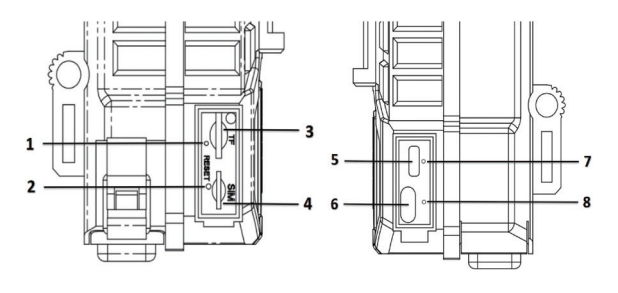

- 1. Signalanzeige
- 2. Reset-Taste
- 3. Micro-SD-Kartensteckplatz
- 4. SIM-Kartensteckplatz
- 6. An / aus Schalter
- 7. Batterieladeanzeige
- 8. Verbindungsstatusanzeige
- 5. Micro-USB-Anschluss

# LED-Anzeigen

Batterieladeanzeige – Während die Batterien geladen werden, leuchtet die LED rot. Wenn die Akkus vollständig geladen sind, leuchtet die LED grün.

Verbindungsstatusanzeige:

Die blaue LED leuchtet – die Kamera hat sich mit dem GSM-Netz verbunden

Die blaue LED blinkt – die Kamera hat keine Verbindung zum GSM-Netz. Drücken Sie die Reset-Taste 5 Sekunden lang und warten Sie, bis die Kamera eine Verbindung herstellt.

Die blauen und roten LEDs blinken schnell abwechselnd – die SIM-Karte wird von der Kamera nicht erkannt oder die SIM-Karte fehlt. Die blauen und roten LEDs blinken unregelmäßig (im 2-Sekunden-Intervall) abwechselnd – die SIM-Karte ist deaktiviert

Die blauen und roten LEDs blinken gleichzeitig (im Abstand von einer Sekunde) – falscher APN

Die rote LED leuchtet – das GSM-Signal ist schwach.

Die grüne LED leuchtet – das GSM-Signal ist stark.

Die blaue LED leuchtet – das GSM-Signal ist normal.

### An / aus Schalter

Wenn die Taste nach unten gedrückt wird, ist die Kamera ausgeschaltet. Befindet sich die Taste in der Mittelstellung, befindet sich die Kamera im Fotoüberwachungsmodus. Wenn die Taste oben ist, befindet sich die Kamera im Videoüberwachungsmodus.

### Kamerakonfiguration mit der UCon-App

1. Laden Sie die UCon-Anwendung von Google Pay oder dem App Store herunter oder scannen Sie den beigefügten QR-Code:

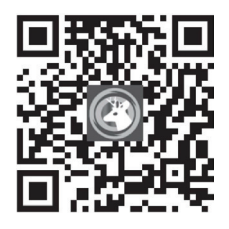

2. Öffnen Sie die Anwendung, registrieren Sie sich und melden Sie sich an.

3. Klicken Sie in der Hauptoberfläche der Anwendung auf "Add a device", dann auf die Option "Setup 4G Device" und auf "Next".

4. Scannen Sie den QR-Code auf dem Etikett auf der Kamera.

5. Nachdem Sie die Kamera angeschlossen haben, wählen Sie einen Namen und einen Standort.

6. Sie erhalten die Meldung "Camera installed successfully. Fully charge the camera at first use."

7. Wenn der Status der Kamera "Online" ist, klicken Sie auf die Kamera, um die von ihr aufgenommenen Bilder live anzuzeigen.

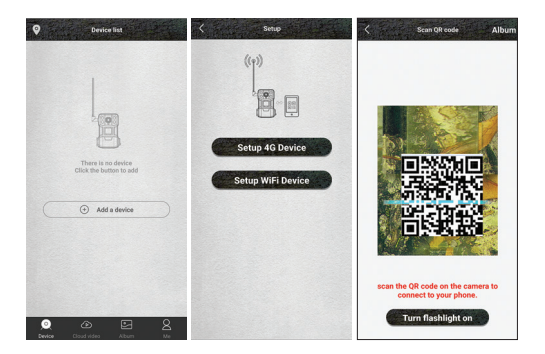

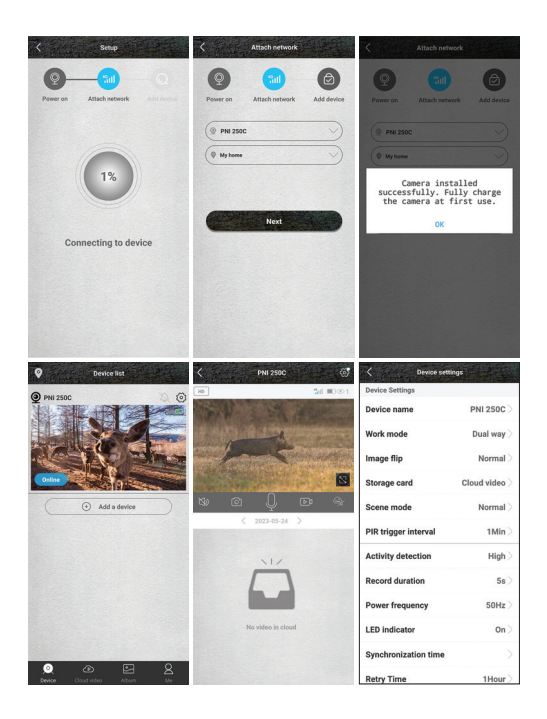

### Einstellungsmenü

Drücken Sie oben rechts auf das Symbol @ um auf das Kameraeinstellungsmenü zuzugreifen:

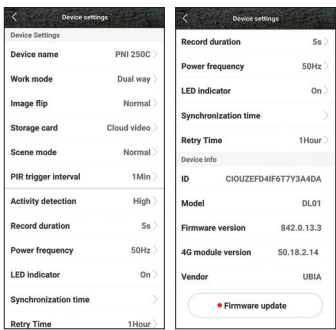

- 1. Gerätename
- 2. Betriebsart:

Optionen:

- Dual way: Sehen Sie sich die von der Kamera aufgenommenen Bilder direkt an, Sie können aber auch auf Videoaufnahmen oder Fotos zugreifen
- One way: Sie haben nur Zugriff auf die Aufzeichnungen auf der in der Kamera installierten oder in der Cloud gespeicherten Karte (kostenpflichtiger Dienst).
- 3. Bilddrehung

Optionen:

- Normal
- Drehen das Bild wird um 180° gedreht
- Reflexion das Bild wird vertikal reflektiert
- Spiegelung und Drehung das Bild wird um 180° gedreht und vertikal gespiegelt.
- 4. Speicherkarte:

Optionen:

- Speichern von Aufnahmen in der Cloud aktivieren/ deaktivieren (kostenpflichtiger Dienst)
- Zeigen Sie den verfügbaren Speicherplatz auf der in der Kamera installierten Micro-SD-Karte an.
- Formatieren Sie die Micro-SD-Karte..

5. Szenenmodus:

Optionen:

- Normal das Bild ist in Farbe
- Nachtmodus die IR-LEDs leuchten, das Bild ist in Schwarz/ Weiß.
- 6. PIR-Auslöseintervall. Wählen Sie die Verzögerung zwischen zwei Bewegungserkennungen. Optionen: Keine Verzögerung, 10 Sek., 30 Sek., 1 Minute, 3 Minuten, 5 Minuten.
- 7. Empfindlichkeit der Bewegungserkennung. Optionen: hohe, mittlere und niedrige Empfindlichkeit.
- 8. Dauer der Videoaufzeichnungsdatei. Optionen: 5 Sek., 10 Sek., 20 Sek., 30 Sek.
- 9. Frequenz. Optionen: 50 Hz, 60 Hz.
- 10. LED-Anzeigen. Aktivieren oder deaktivieren Sie die LED-Anzeigen unter dem Micro-SD-Kartensteckplatz und die unter der Ein-/Aus-Taste.
- 11. Zeitsynchronization.
- 12. Verbindung erneut versuchen. Wenn die Kamera längere Zeit keine Bewegung erkennt, geht sie in den Standby-Modus. In diesem Zustand wird der Kamerastatus als "Offline" angezeigt. Sie können die "Weckzeit" einstellen, um die Kamera erneut zu verbinden. Optionen: 1 Stunde, 2 Stunden, 4 Stunden, 8 Stunden, 16 Stunden.
- 13. Geräteinformationen: Modell, Firmware-Version, 4G-Modulversion.
- 14. Firmware Update.

### Technische Spezifikationen

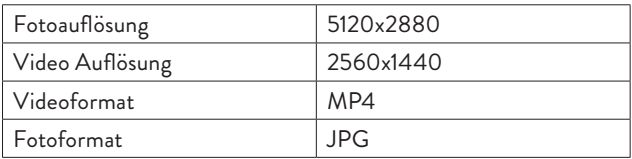

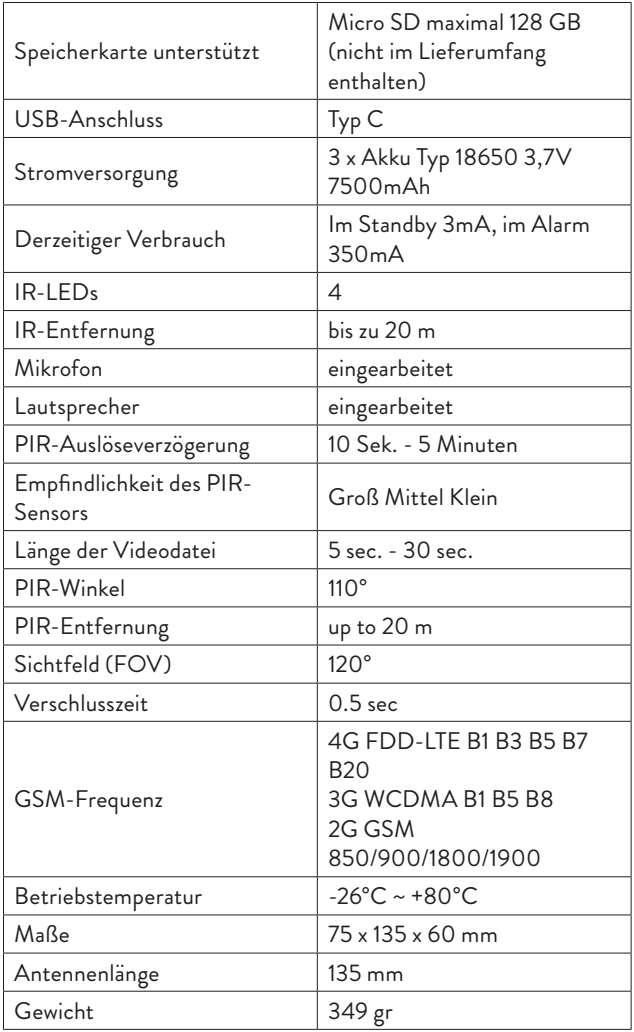

### Advertencias de seguridad

- Esta cámara de caza utiliza 3 pilas 18650. No utilice otros tipos de pilas o pilas alcalinas y no utilice pilas con diferentes etapas de carga. Cuando está completamente cargado, se espera que se despierte hasta 2000 veces desde el estado de espera. Cuando las baterías estén descargadas, se le avisará en la aplicación móvil. Cambie las pilas a tiempo.
- Si no utiliza la cámara de caza durante un largo período de tiempo, extraiga las pilas del dispositivo.
- Instale una tarjeta micro SD de clase 10 en la cámara. Formatee la tarjeta antes del primer uso.
- Para no dañar la tarjeta micro SD y no perder los datos almacenados en ella, inserte o extraiga la tarjeta de la cámara solo cuando la cámara esté apagada.
- Para no disparar falsas alarmas, no instale la cámara en áreas con mucha vegetación y con fuertes vientos regularmente.
- No instale la cámara bajo la luz solar directa.
- Asegúrese de tener una buena señal GSM en el lugar donde instale la cámara de caza. Si la señal es débil, le recomendamos que cambie la ubicación.

### Instrucciones de uso Instalación de baterías, tarjeta micro SD y SIM

Antes de usar la cámara de caza, instale las baterías, la tarjeta micro SD y la tarjeta SIM.

Abra la tapa del compartimiento de la batería ubicado en la parte inferior de la cámara de caza e inserte las tres baterías recargables 18650 incluidas en el paquete. Para no cortocircuitar los terminales, observe la polaridad indicada en la carcasa.

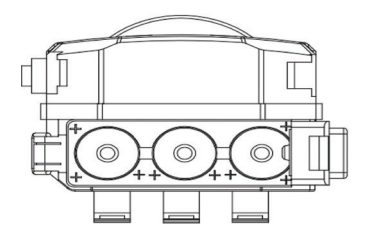

Retire la cubierta protectora ubicada en el costado de la cámara e inserte una tarjeta micro SD y una tarjeta SIM en las ranuras dedicadas.

Nota: No inserte ni extraiga la tarjeta o la tarjeta SIM mientras la cámara está en funcionamiento.

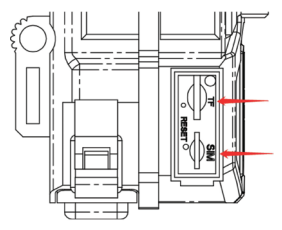

Introducción del dispositivo

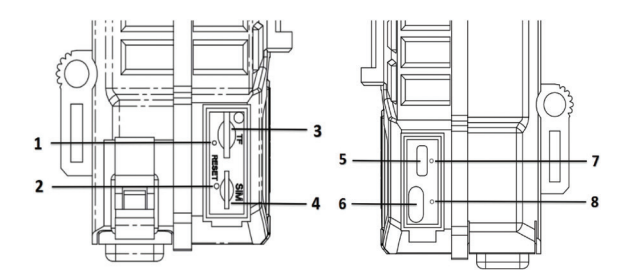

1. Indicador de señal 2. Botón de reinicio 3. Ranura para tarjeta Micro SD 4. Ranura para tarjeta SIM 5. Puerto micro USB apagado batería conexión

6. Boton de encendido / 7. Indicador de carga de la 8. Indicador de estado de

### Indicadores LED

Indicador de carga de la batería: mientras se cargan las baterías, el LED está rojo. Cuando las baterías están completamente cargadas, el LED se vuelve verde.

Indicador de estado de conexión:

El LED azul está encendido: la cámara se ha conectado a la red GSM El LED azul parpadea: la cámara no se ha conectado a la red GSM. Presione el botón Restablecer durante 5 segundos y espere a que la cámara se conecte.

Los LED azul y rojo parpadean rápidamente alternativamente: la cámara no reconoce la tarjeta SIM o falta la tarjeta SIM.

Los LED azul y rojo parpadean con poca frecuencia (a intervalos de 2 segundos) alternativamente: la tarjeta SIM está deshabilitada Los LED azul y rojo parpadean al mismo tiempo (con un segundo de diferencia) - APN incorrecto

El LED rojo está encendido: la señal GSM es débil.

El LED verde está encendido: la señal GSM es fuerte.

El LED azul está encendido: la señal GSM es normal.

### Boton de encendido / apagado

Cuando el botón está hacia abajo, la cámara se apaga.

Cuando el botón está en la posición media, la cámara está en modo de seguimiento fotográfico.

Cuando el botón está hacia arriba, la cámara está en modo de monitoreo de video.

### Configuración de la cámara mediante la aplicación UCon

1. Descarga la aplicación UCon desde Google Pay o App Store o escanea el código QR adjunto:

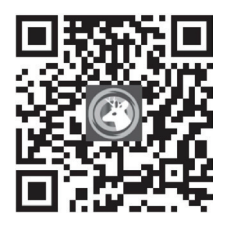

2. Abra la aplicación, regístrese e inicie sesión.

3. En la interfaz principal de la aplicación, haga clic en "Add a device", luego haga clic en la opción "Setup 4G Device" y en "Next".

Nota: para configurar la cámara, también puede seguir las indicaciones de voz en la aplicación.

4. Escanea el código QR de la etiqueta pegada en la cámara.

5. Después de conectar la cámara, elija un nombre y una ubicación.

6. Recibirá el mensaje "Camera installed successfully. Fully charge the camera at first use".

7. Si el estado de la cámara es En línea, haga clic en la cámara para ver en vivo las imágenes tomadas por ella.

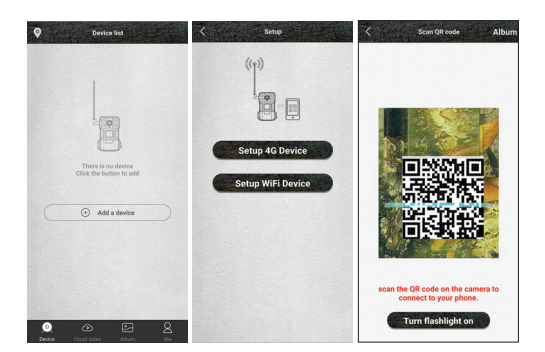

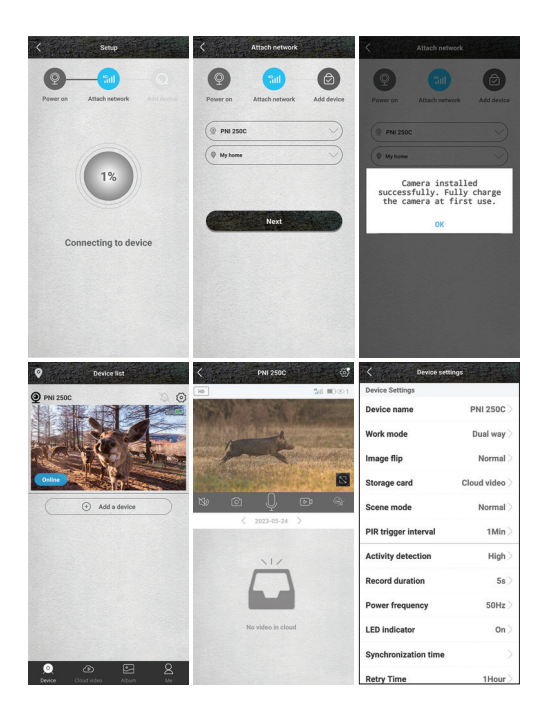

### Menú de configuración

Presione el ícono  $\circledS$  en la esquina superior derecha para acceder al menú de configuración de la cámara:

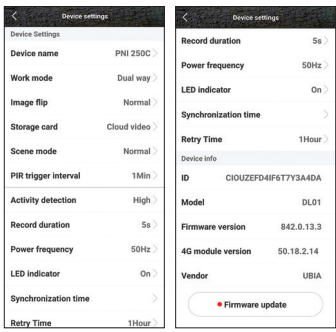

- 1. Nombre del dispositivo
- 2. Modo de funcionamiento:
- Opciones:
- Dual way vea las imágenes tomadas por la cámara directamente, pero también puede acceder a grabaciones de video o fotos
- One way solo tiene acceso a las grabaciones en la tarjeta instalada en la cámara o guardadas en la nube (servicio con cargo).
- 3. Rotación de imágenes

Opciones:

- Normal
- Girar la imagen gira 180°
- Reflexión la imagen se refleja verticalmente
- Reflexión y rotación: la imagen se gira 180° y se refleja verticalmente.
- 4. Tarjeta de almacenamiento:

Opciones:

- Activar/desactivar el guardado de grabaciones en la Nube (servicio de pago)
- Ver el espacio disponible en la tarjeta micro SD instalada en la cámara.

- Formatea la tarjeta micro SD.
- 5. Modo de escena:

Opciones:

- Normal la imagen es en color
- Modo nocturno: los LED IR se encienden, la imagen es en blanco y negro.
- 6. Intervalo de activación de PIR. Seleccione el retraso entre dos detecciones de movimiento. Opciones: Sin demora, 10 seg., 30 seg., 1 minuto, 3 minutos, 5 minutos.
- 7. Sensibilidad de detección de movimiento. Opciones: sensibilidad alta, media y baja.
- 8. Duración del archivo de grabación de video. Opciones: 5 seg., 10 seg., 20 seg., 30 seg.
- 9. Frecuencia. Opciones: 50Hz, 60Hz.
- 10. Indicadores LED. Active o desactive los indicadores LED debajo de la ranura para tarjeta micro SD y el que está debajo del botón de encendido/apagado.
- 11. Sincronización de tiempo.
- 12. Vuelva a intentar la conexión. Si no detecta movimiento durante mucho tiempo, la cámara entra en modo de espera. En este estado, el estado de la cámara aparece Fuera de línea. Puede configurar el período de "activación" para volver a conectar la cámara. Opciones: 1 hora, 2 horas, 4 horas, 8 horas, 16 horas.
- 13. Información del dispositivo: modelo, versión de firmware, versión del módulo 4G.
- 14. Actualización de firmware.

### Especificaciones técnicas

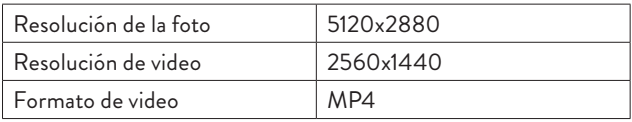

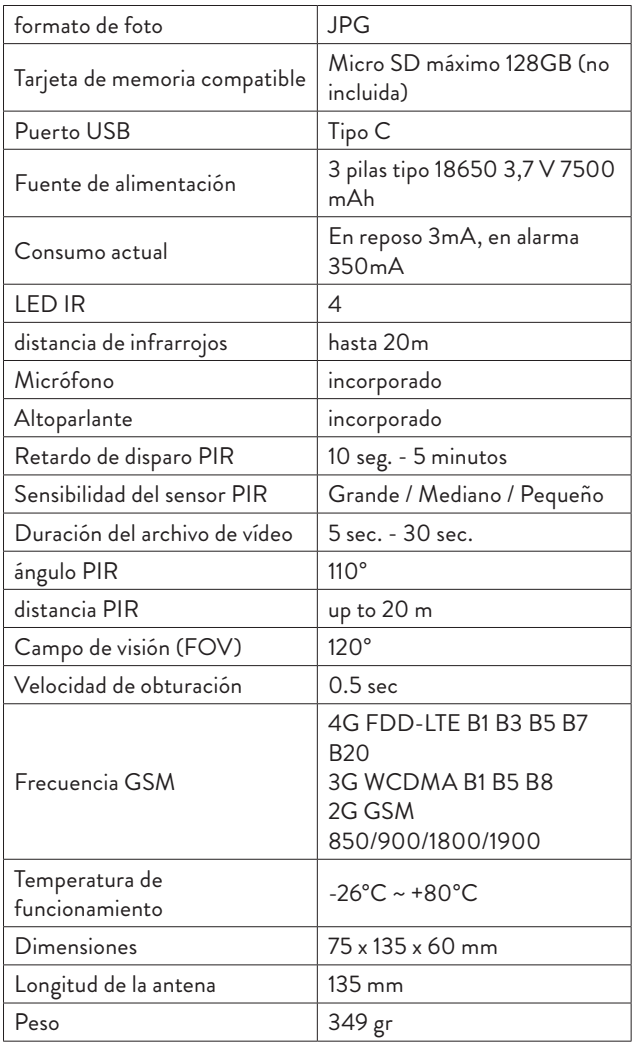

### Avertissements de sécurité

- Cette caméra de chasse utilise 3 accus 18650. N'utilisez pas d'autres types de piles ou de piles alcalines et n'utilisez pas de piles avec des niveaux de charge différents. Lorsqu'il est complètement chargé, il devrait se réveiller jusqu'à 2000 fois à partir de l'état de veille. Lorsque les batteries sont déchargées, vous serez averti dans l'application mobile. Changez les piles à temps.
- Si vous n'utilisez pas la caméra de chasse pendant une longue période, retirez les piles de l'appareil.
- Installez une carte micro SD de classe 10 dans la caméra. Formatez la carte avant la première utilisation.
- Afin de ne pas endommager la carte micro SD et de ne pas perdre les données qui y sont stockées, insérez ou retirez la carte de la caméra uniquement lorsque la caméra est éteinte.
- Afin de ne pas déclencher de fausses alarmes, n'installez pas la caméra dans des zones à végétation dense et régulièrement soumises à des vents violents.
- N'installez pas la caméra à la lumière directe du soleil.
- Assurez-vous d'avoir un bon signal GSM à l'endroit où vous installez la caméra de chasse. Si le signal est faible, nous vous recommandons de changer d'emplacement.

### Mode d'emploi Installation des batteries, carte micro SD et SIM

Avant d'utiliser la caméra de chasse, installez les piles, la carte micro SD et la carte SIM.

Ouvrez le couvercle du compartiment à piles situé au bas de la caméra de chasse et insérez les trois piles rechargeables 18650 incluses dans l'emballage. Afin de ne pas court-circuiter les bornes, respecter la polarité indiquée sur le boîtier.

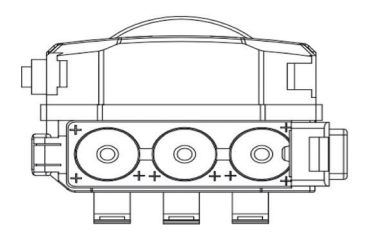

Retirez le cache de protection situé sur le côté de la caméra et insérez une carte micro SD et une carte SIM dans les emplacements dédiés.

Remarque : N'insérez pas ou ne retirez pas la carte ou la carte SIM lorsque l'appareil photo est en marche.

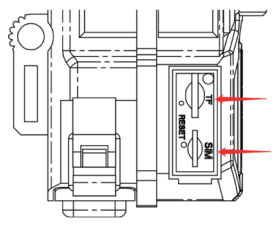

Présentation de l'appareil

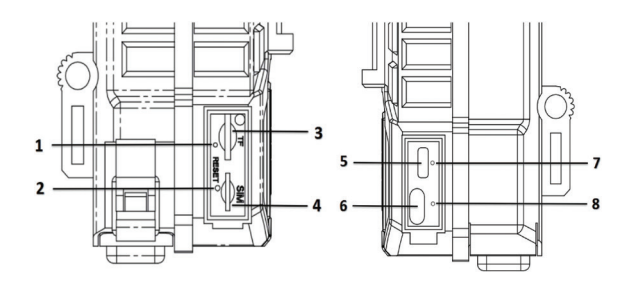

Manuel d'utilisation - 36
- 1. Indicateur de signal
- 2. Bouton de réinitialisation
- 3. Fente pour carte micro SD
- 4. Fente pour carte SIM
- 5. Port micro-USB

6. Bouton marche/arrêt 7. Indicateur de charge de la batterie 8. Indicateur d'état de connexion

#### Indicateurs LED

Indicateur de charge de la batterie - Pendant la charge des batteries, la LED est rouge. Lorsque les batteries sont complètement chargées, la LED devient verte.

Indicateur d'état de connexion :

La LED bleue est allumée - la caméra est connectée au réseau GSM La LED bleue clignote - la caméra n'est pas connectée au réseau GSM. Appuyez sur le bouton de réinitialisation pendant 5 secondes et attendez que la caméra se connecte.

Les LED bleues et rouges clignotent rapidement en alternance - la carte SIM n'est pas reconnue par l'appareil photo ou la carte SIM est manquante.

Les LED bleue et rouge clignotent rarement (à intervalles de 2 secondes) en alternance - la carte SIM est désactivée

Les LED bleue et rouge clignotent en même temps (à une seconde d'intervalle) - APN incorrect

La LED rouge est allumée - le signal GSM est faible.

La LED verte est allumée - le signal GSM est fort.

La LED bleue est allumée - le signal GSM est normal.

#### Bouton marche/arrêt

Lorsque le bouton est vers le bas, l'appareil photo est éteint.

Lorsque le bouton est en position médiane, l'appareil photo est en mode de surveillance photo.

Lorsque le bouton est vers le haut, la caméra est en mode de surveillance vidéo.

## Manuel d'utilisation - 37

### Configuration de la caméra à l'aide de l'application UCon

1. Téléchargez l'application UCon depuis Google Pay ou l'App Store ou scannez le code QR ci-joint:

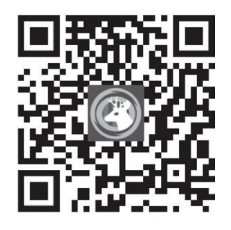

2. Ouvrez l'application, enregistrez-vous et connectez-vous.

3. Dans l'interface principale de l'application, cliquez sur "Add a device", puis cliquez sur l'option "Setup 4G Device" et sur "Next". Remarque: pour configurer la caméra, vous pouvez également suivre les invites vocales dans l'application.

4. Scannez le code QR sur l'étiquette collée sur la caméra.

5. Après avoir connecté la caméra, choisissez un nom et un emplacement.

6. Vous recevrez le message « Camera installed successfully. Fully charge the camera at first use ».

7. Si l'état de la caméra est En ligne, cliquez sur la caméra pour visualiser les images qu'elle a prises.

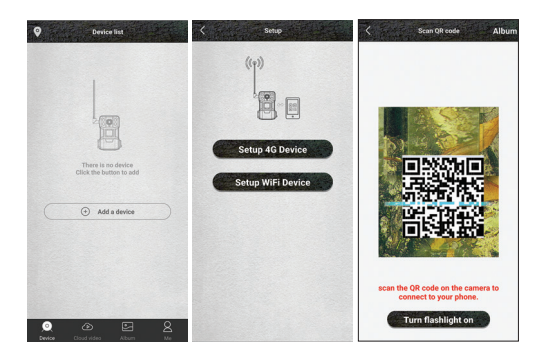

Manuel d'utilisation - 38

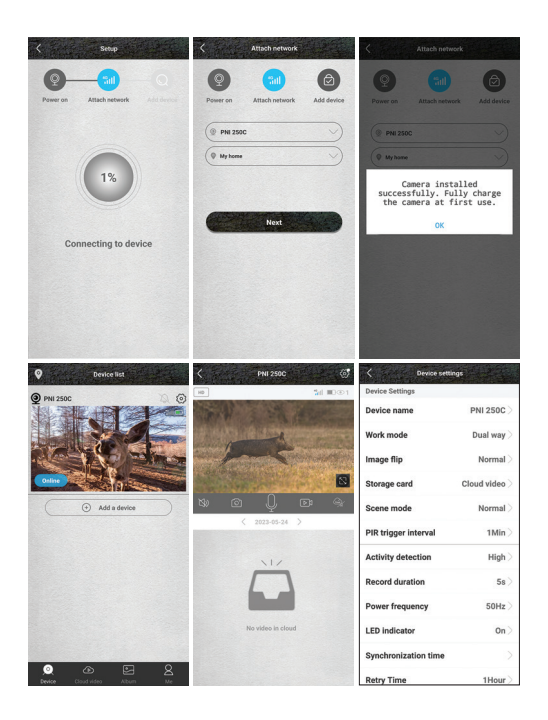

#### Menu des paramètres

Appuyez sur l'icône  $\circledS$  dans le coin supérieur droit pour accéder au menu des paramètres de la caméra:

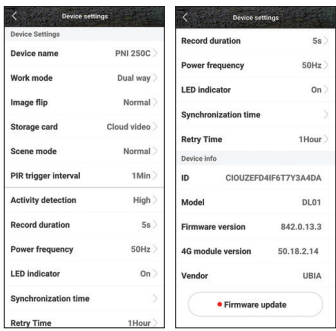

- 1. Nom de l'appareil
- 2. 2. Mode de fonctionnement:

Option:

- Dual way voyez directement les images prises par l'appareil photo, mais vous pouvez également accéder aux enregistrements vidéo ou aux photos
- One way vous n'avez accès qu'aux enregistrements sur la carte installée dans l'appareil photo ou sauvegardés dans le Cloud (service payant).
- 3. Rotation des images

Option:

- Normal
- Rotation l'image pivote de 180°
- Réflexion l'image est réfléchie verticalement
- Réflexion et rotation l'image est pivotée de 180° et réfléchie verticalement.
- 4. Carte de stockage:

Option:

- Activer/désactiver la sauvegarde des enregistrements dans le Cloud (service payant)
- Affichez l'espace disponible sur la carte micro SD installée dans la caméra.

Manuel d'utilisation - 40

- Formatez la carte micro SD.
- 5. Mode scène:

Option:

- Normal l'image est en couleur
- Mode nuit les LED IR s'allument, l'image est en noir/blanc..
- 6. Intervalle de déclenchement PIR. Sélectionnez le délai entre deux détections de mouvement. Options : Aucun délai, 10 s, 30 s, 1 minute, 3 minutes, 5 minutes.
- 7. Sensibilité de détection de mouvement. Options : haute, moyenne et basse sensibilité.
- 8. Durée du fichier d'enregistrement vidéo. Options : 5 s, 10 s, 20 s, 30 s
- 9. Fréquence. Options : 50Hz, 60Hz.
- 10. Indicateurs LED. Activez ou désactivez les indicateurs LED sous la fente pour carte micro SD et celui sous le bouton marche/arrêt.
- 11. Synchronisation horaire.
- 12. Réessayez la connexion. S'il ne détecte pas de mouvement pendant une longue période, l'appareil photo se met en veille. Dans cet état, l'état de la caméra apparaît Hors ligne. Vous pouvez régler la période de « réveil » pour reconnecter la caméra. Options : 1 heure, 2 heures, 4 heures, 8 heures, 16 heures.
- 13. Informations sur l'appareil : modèle, version du micrologiciel, version du module 4G.
- 14. Mise à jour du firmware.

# Spécifications techniques

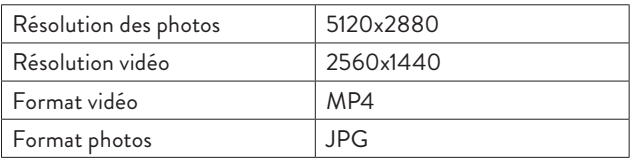

# Manuel d'utilisation - 41

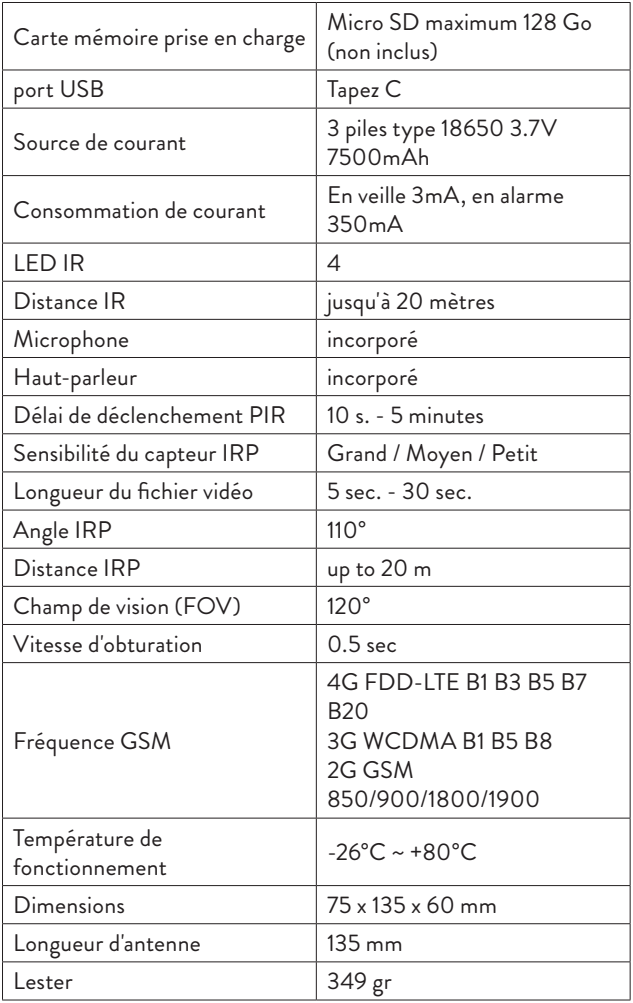

# Biztonsági figyelmeztetések

- Ez a vadászkamera 3 x 18650 elemet használ. Ne használjon más típusú elemeket vagy alkáli elemeket, és ne használjon eltérő töltési fokozatú elemeket. Teljesen feltöltött állapotban várhatóan 2000-szer ébred fel készenléti állapotból. Amikor az akkumulátorok lemerültek, a mobilalkalmazás figyelmezteti. Időben cserélje ki az elemeket.
- Ha hosszabb ideig nem használja a vadászkamerát, vegye ki az elemeket a készülékből.
- Helyezzen be egy Class 10 micro SD kártyát a kamerába. Formázza a kártyát az első használat előtt.
- Annak érdekében, hogy ne sérüljön meg a micro SD kártya, és ne veszítse el a rajta tárolt adatokat, csak akkor helyezze be vagy vegye ki a kártyát a fényképezőgépből, ha a fényképezőgép ki van kapcsolva.
- A téves riasztások kiváltásának elkerülése érdekében ne telepítse a kamerát sűrű növényzettel és erős széllel rendelkező területekre rendszeresen.
- Ne helyezze a kamerát közvetlen napfényre.
- Győződjön meg arról, hogy jó GSM jel van azon a helyen, ahol a vadászkamerát telepíti. Ha a jel gyenge, javasoljuk, hogy változtassa meg a helyet.

## Használati útmutató Elemek, micro SD kártya és SIM behelyezése

A vadászkamera használata előtt helyezze be az akkumulátorokat, a micro SD-kártyát és a SIM-kártyát.

Nyissa ki a vadászkamera alján található elemtartó fedelét, és helyezze be a csomagban található három 18650-es újratölthető elemet. A kapcsok rövidre zárásának elkerülése érdekében ügyeljen a házon feltüntetett polaritásra..

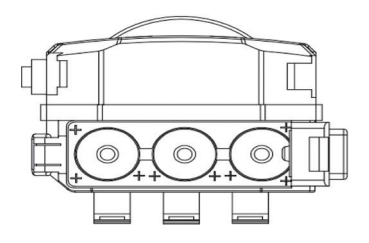

Távolítsa el a védőburkolatot a kamera oldalán, és helyezzen be egy micro SD-kártyát és egy SIM-kártyát a megfelelő nyílásokba. Megjegyzés: Ne helyezze be vagy távolítsa el a kártyát vagy a SIMkártyát, amíg a fényképezőgép működik.

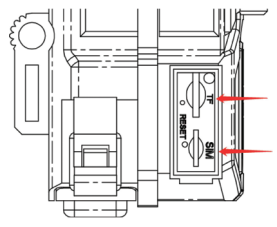

A készülék bemutatása

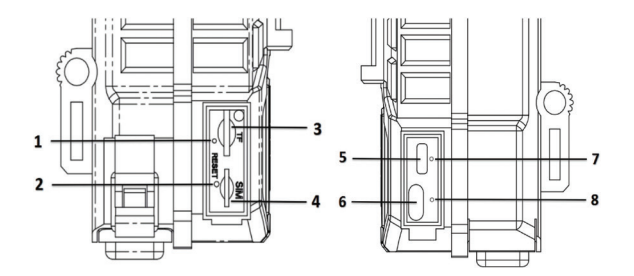

Használati utasítás - 44

1. Jeljelző

- 2. Reset gomb
- 3. Micro SD kártyanyílás
- 4. SIM-kártya nyílás
- 5. Micro USB port

# LED kijelzők

Akkumulátor töltésjelző - Amíg az akkumulátorok töltődnek, a LED pirosan világít. Amikor az akkumulátorok teljesen feltöltődtek, a LED zöldre vált.

Csatlakozás állapotjelzője:

A kék LED világít – a kamera csatlakozott a GSM hálózathoz

A kék LED villog – a kamera nem csatlakozott a GSM hálózathoz. Nyomja meg a Reset gombot 5 másodpercig, és várja meg, amíg a kamera csatlakozik.

A kék és piros LED gyorsan felváltva villog - a SIM-kártyát nem ismeri fel a kamera, vagy hiányzik a SIM-kártya.

A kék és piros LED ritkán (2 másodperces időközönként) felváltva villog - a SIM-kártya le van tiltva

A kék és a piros LED egyszerre villog (egy másodperces különbséggel) - hibás APN

A piros LED világít – gyenge a GSM jel.

A zöld LED világít – a GSM jel erős.

A kék LED világít – a GSM jel normális.

# Be/ki gomb

Ha a gombot lefelé fordítja, a kamera kikapcsol.

Amikor a gomb középső állásban van, a kamera fotófigyelő módban van.

Ha a gomb felfelé áll, a kamera videofigyelő módban van.

# Használati utasítás - 45

6. Be/ki gomb

- 7. Akkumulátor töltésjelző
- 8. Kapcsolat állapotjelzője

### Kamera konfigurálása UCon alkalmazással

1. Töltse le a UCon alkalmazást a Google Pay vagy az App Store áruházból, vagy olvassa be a mellékelt QR-kódot:

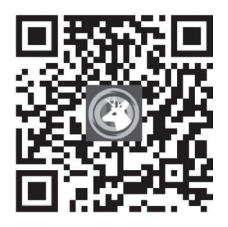

2. Nyissa meg az alkalmazást, regisztráljon és jelentkezzen be.

3. Az alkalmazás fő felületén kattintson az "Add device" gombra, majd a "Setup 4G Device" opcióra, majd a "Next" gombra.

Megjegyzés: a kamera konfigurálásához kövesse az alkalmazás hangutasításait.

4. Olvassa be a QR-kódot a kamerára ragasztott címkén.

5. A kamera csatlakoztatása után válasszon egy nevet és egy helyet.

6. A "Camera installed successfully. Fully charge the camera at first use" üzenet jelenik meg. Töltse fel teljesen a fényképezőgépet az első használatkor."

7. Ha a kamera állapota Online, kattintson a kamerára az általa készített képek megtekintéséhez.

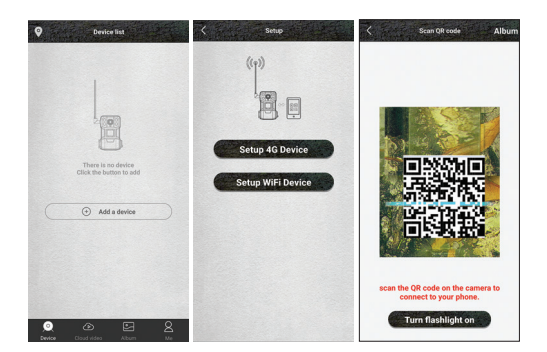

Használati utasítás - 46

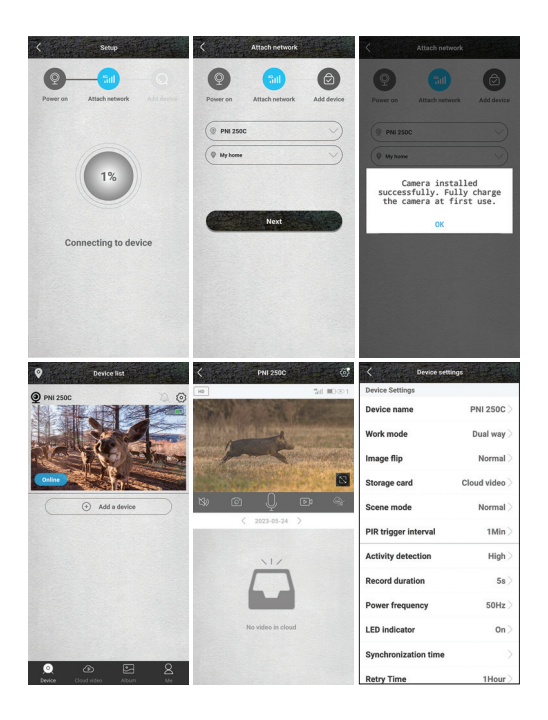

#### Beállítások menü

Nyomja meg az  $\circledast$ ikont a jobb felső sarokban a kamerabeállítások menü eléréséhez:

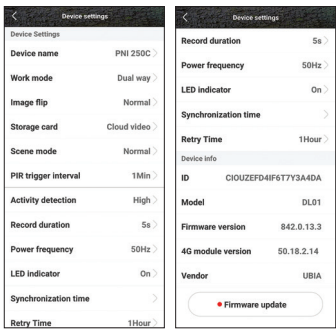

- 1. Eszköz neve
- 2. Üzemmód:

Lehetőségek:

- Dual way közvetlenül megtekintheti a fényképezőgéppel készített képeket, de hozzáférhet videofelvételekhez vagy fényképekhez is
- One way csak a kamerába telepített vagy a felhőbe mentett kártyán lévő felvételekhez férhet hozzá (díjas szolgáltatás).
- 3. Képforgatás

Lehetőségek:

- Normal
- Forgatás a kép 180°-kal elfordul
- Reflexió a kép függőlegesen tükröződik
- Reflexió és elforgatás a kép 180°-kal el van forgatva és függőlegesen tükröződik.
- 4. Tárolókártya:

Lehetőségek:

- A felvételek felhőben való mentésének aktiválása/deaktiválása (fizetős szolgáltatás)
- Tekintse meg a kamerába helyezett micro SD kártyán rendelkezésre álló helyet.
- Formázza meg a micro SD kártyát.

# Használati utasítás - 48

5. Jelenet mód:

Lehetőségek:

- Normál a kép színes
- Éjszakai mód az IR LED-ek világítanak, a kép fekete/fehér.
- 6. PIR trigger intervallum. Válassza ki a késleltetést két mozgásérzékelés között. Opciók: Késleltetés nélkül, 10 mp, 30 mp, 1 perc, 3 perc, 5 perc.
- 7. Mozgásérzékelés érzékenysége. Opciók: magas, közepes és alacsony érzékenység.
- 8. Videó rögzítési fájl időtartama. Opciók: 5 mp, 10 mp, 20 mp, 30 mp.
- 9. Frekvencia. Opciók: 50Hz, 60Hz.
- 10. LED kijelzők. Aktiválja vagy deaktiválja a micro SDkártyanyílás alatti LED-jelzőket, valamint a be-/kikapcsoló gomb alatti LED-jelzőket.
- 11. Időszinkronizálás.
- 12. Próbálja újra a kapcsolatot. Ha hosszabb ideig nem érzékel mozgást, a kamera készenléti állapotba kerül. Ebben az állapotban a kamera állapota Offline állapotú. A kamera újracsatlakoztatásához beállíthatja az "ébresztési" időszakot. Opciók: 1 óra, 2 óra, 4 óra, 8 óra, 16 óra.
- 13. Eszköz információ: Modell, firmware verzió, 4G modul verzió.
- 14. Alapszoftver frissítés..

### Műszaki adatok

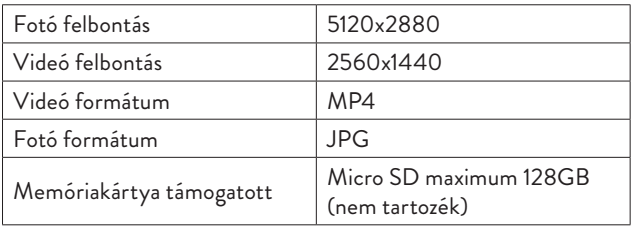

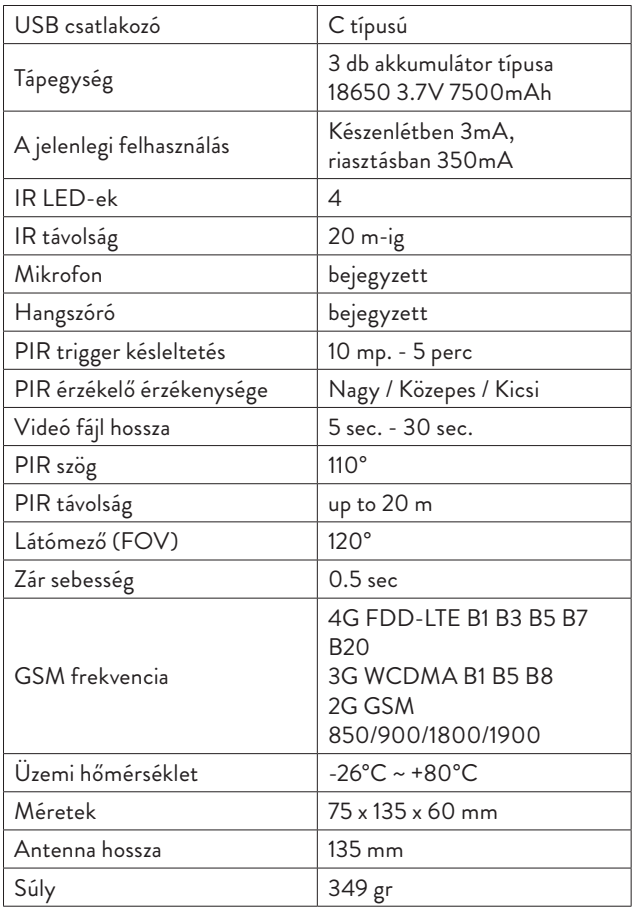

#### Avvertenze di sicurezza

- Questa telecamera da caccia utilizza 3 batterie 18650. Non utilizzare altri tipi di batterie o batterie alcaline e non utilizzare batterie con diversi stadi di carica. Quando è completamente carico, dovrebbe svegliarsi fino a 2000 volte dallo stato di standby. Quando le batterie sono scariche, verrai avvisato nell'applicazione mobile. Cambia le batterie in tempo.
- Se non si utilizza la telecamera da caccia per un lungo periodo di tempo, rimuovere le batterie dal dispositivo.
- Installa una scheda micro SD di classe 10 nella telecamera. Formattare la scheda prima del primo utilizzo.
- Per non danneggiare la scheda micro SD e non perdere i dati in essa memorizzati, inserire o rimuovere la scheda dalla telecamera solo a telecamera spenta.
- Per non innescare falsi allarmi, non installare regolarmente la telecamera in aree con fitta vegetazione e con forti venti.
- Non installare la telecamera alla luce diretta del sole.
- Assicurati di avere un buon segnale GSM nel luogo in cui installi la telecamera di caccia. Se il segnale è debole, ti consigliamo di cambiare la posizione.

#### Istruzioni per l'uso Installazione di batterie, scheda micro SD e SIM

Prima di utilizzare la telecamera da caccia, installare le batterie, la scheda micro SD e la scheda SIM.

Aprire il coperchio del vano batteria posto nella parte inferiore della telecamera da caccia e inserire le tre batterie ricaricabili 18650 incluse nella confezione. Per non cortocircuitare i terminali, rispettare la polarità indicata sulla custodia.

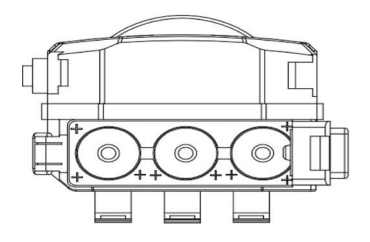

Rimuovere il coperchio protettivo situato sul lato della telecamera e inserire una scheda micro SD e una scheda SIM negli slot dedicati. Nota: non inserire o rimuovere la scheda o la scheda SIM mentre la telecamera è in funzione.

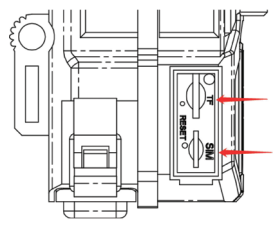

Introduzione del dispositivo

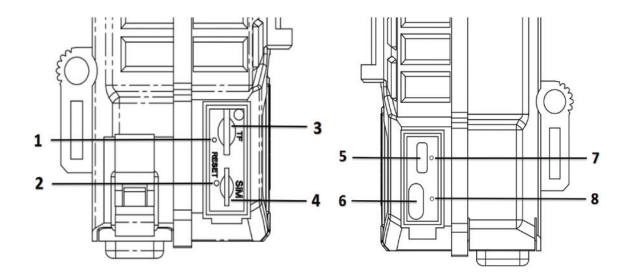

- 1. Indicatore di segnale
- 2. Pulsante di ripristino
- 3. Slot per scheda MicroSD
- 4. Slot per scheda SIM
- 5. Porta micro USB

6. Pulsante di accensione/ spegnimento 7. Indicatore di carica della batteria 8. Indicatore di stato della connessione

### Indicatori LED

Indicatore di carica della batteria - Mentre le batterie sono in carica, il LED è rosso. Quando le batterie sono completamente cariche, il LED diventa verde.

Indicatore di stato della connessione:

Il LED blu è acceso - la telecamera è connessa alla rete GSM

Il LED blu lampeggia: la telecamera non è collegata alla rete GSM. Premi il pulsante Reset per 5 secondi e attendi che la telecamera si connetta.

I LED blu e rosso lampeggiano rapidamente alternativamente: la scheda SIM non viene riconosciuta dalla telecamera o la scheda SIM è mancante.

I LED blu e rosso lampeggiano raramente (a intervalli di 2 secondi) alternativamente - la carta SIM è disabilitata

I LED blu e rosso lampeggiano contemporaneamente (a distanza di un secondo) - APN errato

Il LED rosso è acceso - il segnale GSM è debole.

Il LED verde è acceso - il segnale GSM è forte.

Il LED blu è acceso - il segnale GSM è normale.

### Pulsante di accensione/spegnimento

Quando il pulsante è verso il basso, la telecamera è spenta. Quando il pulsante è in posizione centrale, la telecamera è in modalità di monitoraggio delle foto. Quando il pulsante è rivolto verso l'alto, la telecamera è in modalità di monitoraggio video..

## Configurazione della telecamera tramite l'app UCon

1. Scarica l'applicazione UCon da Google Pay o dall'App Store o scansiona il codice QR allegato:

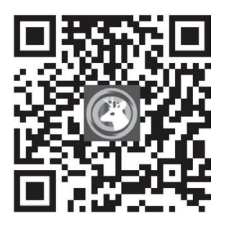

2. Apri l'applicazione, registrati e accedi.

3. Nell'interfaccia principale dell'applicazione, fare clic su "Add a device", quindi fare clic sull'opzione "Setup 4G Device" e su "Next". Nota: per configurare la telecamera, puoi anche seguire le istruzioni vocali nell'applicazione.

4. Eseguire la scansione del codice QR sull'etichetta incollata sulla telecamera.

5. Dopo aver collegato la telecamera, scegli un nome e una posizione.

6. Riceverai il messaggio "Camera installed successfully. Fully charge the camera at first use".

7. Se lo stato della telecamera è Online, fare clic sulla telecamera per visualizzare le immagini acquisite.

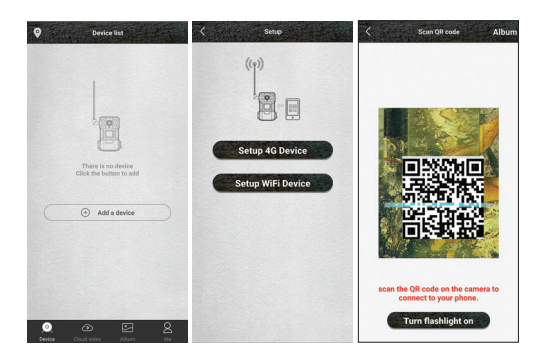

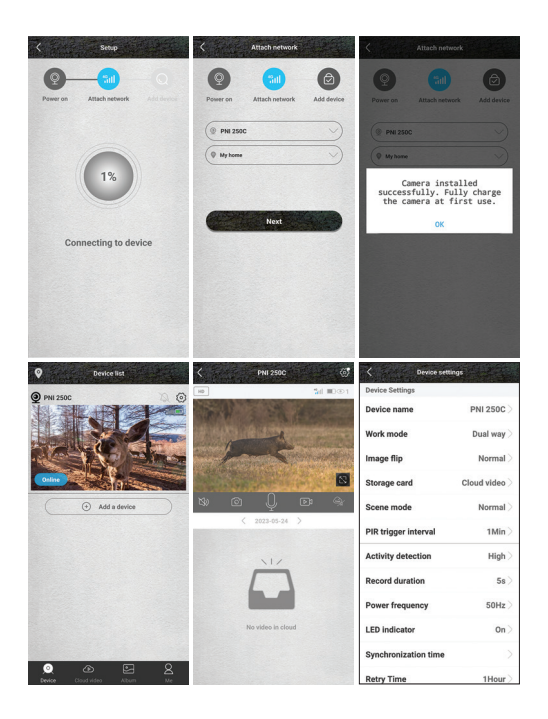

#### Menù delle impostazioni

Premi l'icona @ nell'angolo in alto a destra per accedere al menu delle impostazioni della telecamera:

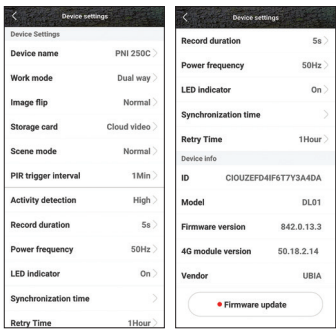

- 1. Nome del dispositivo
- 2. Modalità operativa:
- Opzioni:
- Dual way sguarda direttamente le immagini scattate dalla fotocamera, ma puoi anche accedere a registrazioni video o foto
- One way -hai accesso solo alle registrazioni sulla scheda installata nella telecamera o salvate nel Cloud (servizio a pagamento).
- 3. Rotazione dell'immagine

Opzioni:

- Normal
- Ruota l'immagine ruota di 180°
- Riflessione: l'immagine viene riflessa verticalmente
- Riflessione e rotazione l'immagine viene ruotata di 180° e riflessa verticalmente.
- 4. Scheda di memoria:

Opzioni:

- Attivare/disattivare il salvataggio delle registrazioni nel Cloud (servizio a pagamento)
- Visualizza lo spazio disponibile sulla scheda micro SD installata nella telecamera.

- Formatta la scheda micro SD.
- 5. Modalità scena:

Opzioni:

- Normale: l'immagine è a colori
- Modalità notturna: i LED IR si accendono, l'immagine è in bianco e nero.
- 6. Intervallo di attivazione PIR. Selezionare il ritardo tra due rilevamenti di movimento. Opzioni: Nessun ritardo, 10 sec., 30 sec., 1 minuto, 3 minuti, 5 minuti.
- 7. Sensibilità di rilevamento del movimento. Opzioni: alta, media e bassa sensibilità.
- 8. Durata del file di registrazione video. Opzioni: 5 sec., 10 sec., 20 sec., 30 sec.
- 9. Frequenza. Opzioni: 50Hz, 60Hz.
- 10. Indicatori LED. Attiva o disattiva gli indicatori LED sotto lo slot della scheda micro SD e quello sotto il pulsante di accensione/spegnimento.
- 11. Sincronizzazione dell'ora.
- 12. Riprova la connessione. Se non rileva movimenti per lungo tempo, la fotocamera va in standby. In questo stato, lo stato della videocamera appare Offline. È possibile impostare il periodo di "risveglio", per ricollegare la telecamera. Opzioni: 1 ora, 2 ore, 4 ore, 8 ore, 16 ore.
- 13. Informazioni sul dispositivo: modello, versione firmware, versione modulo 4G.
- 14. Aggiornamento del firmware.

# Specifiche tecniche

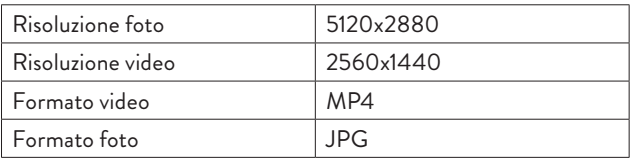

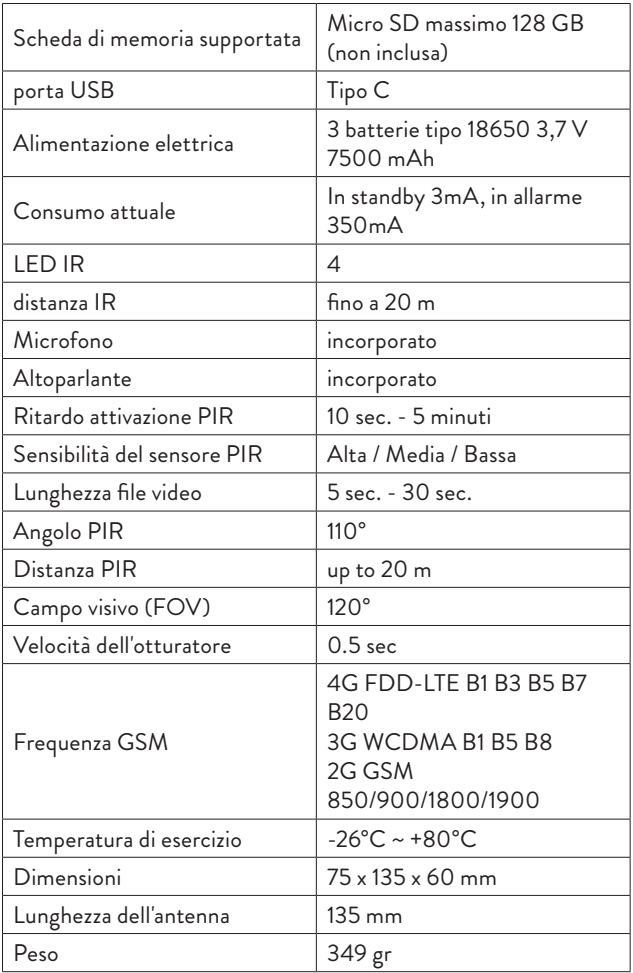

## Veiligheidswaarschuwingen

- Deze jachtcamera werkt op 3 x 18650 batterijen. Gebruik geen andere soorten batterijen of alkalinebatterijen en gebruik geen batterijen met verschillende oplaadstadia. Als het volledig is opgeladen, wordt het naar verwachting tot 2000 keer wakker vanuit de stand-bystatus. Wanneer de batterijen leeg zijn, wordt u gewaarschuwd in de mobiele applicatie. Vervang de batterijen op tijd.
- Als u de jachtcamera langere tijd niet gebruikt, verwijder dan de batterijen uit het toestel.
- Installeer een klasse 10 micro SD-kaart in de camera. Formatteer de kaart voor het eerste gebruik.
- Om de micro SD-kaart niet te beschadigen en de erop opgeslagen gegevens niet te verliezen, mag u de kaart alleen in de camera plaatsen of verwijderen als de camera is uitgeschakeld.
- Installeer de camera niet in gebieden met dichte begroeiing en waar regelmatig harde wind staat, om geen vals alarm te veroorzaken.
- Installeer de camera niet in direct zonlicht.
- Zorg voor een goed GSM-signaal op de plek waar je de jachtcamera installeert. Als het signaal zwak is, raden we u aan de locatie te wijzigen.

### Gebruiksaanwijzing Installatie van batterijen, micro SD-kaart en SIM

Installeer de batterijen, de micro SD-kaart en de simkaart voordat u de jachtcamera gebruikt.

Open het deksel van het batterijcompartiment aan de onderkant van de jachtcamera en plaats de drie 18650 oplaadbare batterijen die in de verpakking zitten. Let op de op de behuizing aangegeven polariteit om kortsluiting van de klemmen te voorkomen.

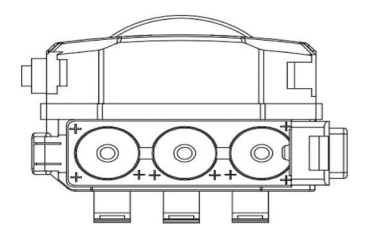

Verwijder de beschermkap aan de zijkant van de camera en plaats een micro SD-kaart en een simkaart in de daarvoor bestemde sleuven.

Opmerking: Plaats of verwijder de kaart of SIM-kaart niet terwijl de camera in werking is.

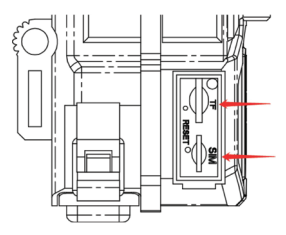

Introductie van het apparaat

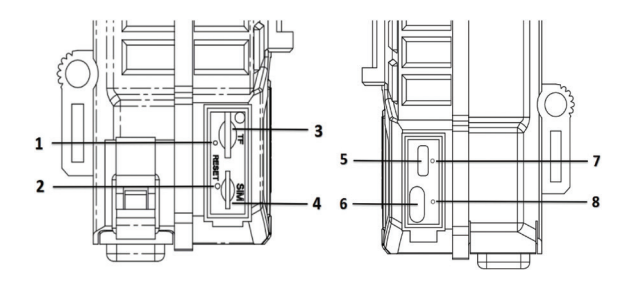

Handleiding - 60

- 1. Signaal indicator
- 2. Resetknop
- 3. Micro SD-kaartsleuf
- 4. Sleuf voor simkaart
- 5. Micro-USB-poort

# LED-indicatoren

Batterij-oplaadindicator - Terwijl de batterijen worden opgeladen, is de LED rood. Wanneer de batterijen volledig zijn opgeladen,

wordt de LED groen. Verbindingsstatusindicator:

De blauwe LED brandt - de camera heeft verbinding gemaakt met het GSM-netwerk

De blauwe LED knippert - de camera heeft geen verbinding met het GSM-netwerk. Druk 5 seconden op de Reset-knop en wacht tot de camera verbinding heeft gemaakt.

De blauwe en rode LED's knipperen afwisselend snel - de simkaart wordt niet herkend door de camera of de simkaart ontbreekt.

De blauwe en rode LED's knipperen afwisselend (met tussenpozen van 2 seconden) - de SIM-kaart is uitgeschakeld

De blauwe en rode LED's knipperen tegelijkertijd (een seconde na elkaar) - onjuiste APN

De rode LED brandt - het GSM-signaal is zwak.

De groene LED brandt - het GSM-signaal is sterk.

De blauwe LED brandt - het GSM-signaal is normaal.

#### Aan / uit knop

Als de knop naar beneden is, is de camera uitgeschakeld.

Als de knop in de middelste stand staat, staat de camera in de fotobewakingsmodus.

Als de knop omhoog staat, staat de camera in de videobewakingsmodus.

Handleiding - 61

6. Aan / uit knop

- 7. Laadindicator batterij
- 8. Verbindingsstatusindicator

## Cameraconfiguratie met behulp van de UCon-app

1. Download de UCon-applicatie via Google Pay of de App Store of scan de bijgevoegde QRcode:

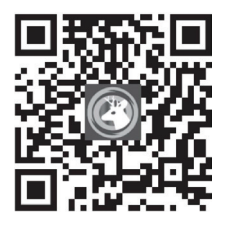

2. Open de applicatie, registreer en log in.

3. Klik in de hoofdinterface van de applicatie op "Add device", klik vervolgens op de optie "Setup 4G Device" en op "Next".

Opmerking: om de camera te configureren, kunt u ook de gesproken aanwijzingen in de applicatie volgen.

4. Scan de QR-code op het label dat op de camera is geplakt.

5. Kies na het aansluiten van de camera een naam en een locatie.

6. U ontvangt het bericht "Camera installed successfully. Fully charge the camera at first use".

7. Als de status van de camera Online is, klik dan op de camera om de gemaakte foto's live te bekijken.

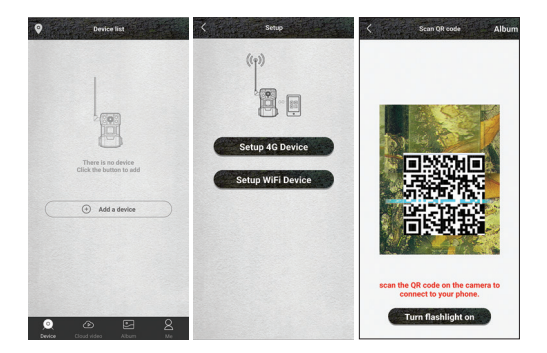

Handleiding - 62

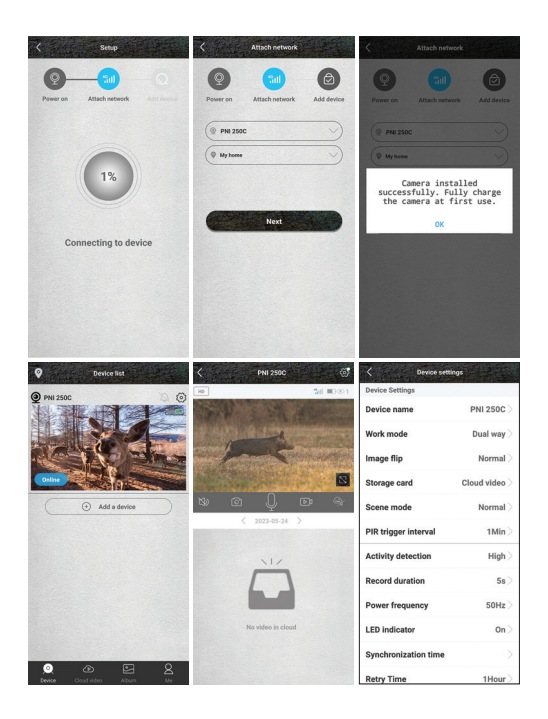

### Instellingenmenu

Druk op het pictogram  $\circledast$  in de rechterbovenhoek om toegang te krijgen tot het camera-instellingenmenu:

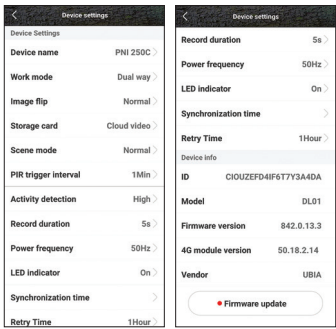

- 1. Apparaatnaam
- 2. Bedrijfsmodus:

Opties:

- Dual way bekijk direct de beelden die door de camera zijn gemaakt, maar je hebt ook toegang tot video-opnamen of foto's
- One way u hebt alleen toegang tot de opnamen op de kaart die in de camera is geïnstalleerd of in de cloud is opgeslagen (betaalde service).
- 3. Beeldrotatie:

Opties:

- Normaal
- Draaien de afbeelding draait 180°
- Reflectie het beeld wordt verticaal gereflecteerd
- Reflectie en rotatie het beeld wordt 180° gedraaid en verticaal gereflecteerd.
- 4. Opslagkaart:

Opties:

- Activeer/deactiveer het opslaan van opnames in de Cloud (betaalde dienst)
- Bekijk de beschikbare ruimte op de micro SD-kaart die in de camera is geïnstalleerd.

Handleiding - 64

- Formatteer de micro SD-kaart.
- 5. Scènemodus:

Opties:

- Normaal de afbeelding is in kleur
- Nachtmodus de IR-LED's lichten op, het beeld is in zwart/ wit.
- 6. PIR-triggerinterval. Selecteer de vertraging tussen twee bewegingsdetecties. Opties: Geen vertraging, 10 sec., 30 sec., 1 minuut, 3 minuten, 5 minuten.
- 7. Gevoeligheid voor bewegingsdetectie. Opties: hoge, gemiddelde en lage gevoeligheid.
- 8. Duur van het video-opnamebestand. Opties: 5 sec., 10 sec., 20 sec., 30 sec.
- 9. Frequentie. Opties: 50Hz, 60Hz.
- 10. LED-indicatoren. Activeer of deactiveer de LED-indicatoren onder de micro SD-kaartsleuf en die onder de aan/uit-knop.
- 11. Tijd synchronisatie.
- 12. Probeer opnieuw verbinding te maken. Als hij lange tijd geen beweging detecteert, gaat de camera in stand-by. In deze status wordt de camerastatus Offline weergegeven. U kunt de "wekperiode" instellen om de camera opnieuw te verbinden. Opties: 1 uur, 2 uur, 4 uur, 8 uur, 16 uur.
- 13. Apparaatinformatie: model, firmwareversie, 4G-moduleversie.
- 14. Firmware update.

## Technische specificaties

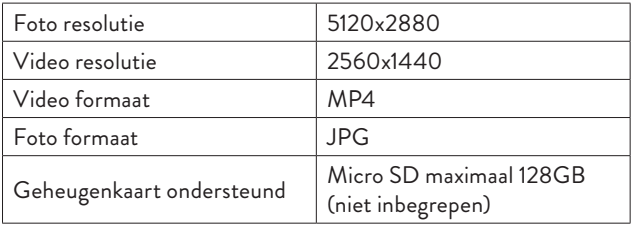

Handleiding - 65

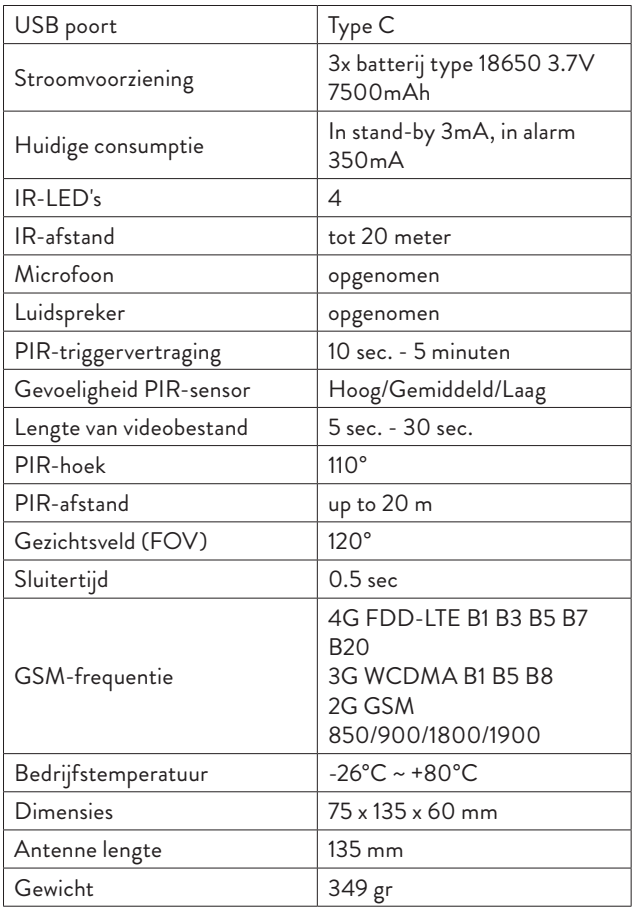

### Ostrzeżenia dotyczące bezpieczeństwa

- Ten aparat myśliwski wykorzystuje 3 baterie 18650. Nie używaj innych typów baterii lub baterii alkalicznych i nie używaj baterii o różnych stopniach naładowania. Oczekuje się, że po pełnym naładowaniu wybudza się ze stanu gotowości do 2000 razy. Gdy baterie będą rozładowane, zostaniesz ostrzeżony w aplikacji mobilnej. Zmień baterie na czas.
- Jeśli nie będziesz używać kamery myśliwskiej przez dłuższy czas, wyjmij baterie z urządzenia.
- Zainstaluj w aparacie kartę micro SD klasy 10. Sformatuj kartę przed pierwszym użyciem.
- Aby nie uszkodzić karty micro SD i nie utracić zapisanych na niej danych, wkładaj lub wyjmuj kartę z aparatu tylko wtedy, gdy aparat jest wyłączony.
- Aby nie wywoływać fałszywych alarmów, nie instaluj kamery w miejscach porośniętych bujną roślinnością i regularnie wiejących silnymi wiatrami.
- Nie instaluj kamery w miejscu narażonym na bezpośrednie działanie promieni słonecznych.
- Upewnij się, że w miejscu instalacji kamery myśliwskiej masz dobry sygnał GSM. Jeśli sygnał jest słaby, zalecamy zmianę lokalizacji.

## Instrukcja użycia Instalacja baterii, karty micro SD i SIM

Przed użyciem kamery myśliwskiej zainstaluj baterie, kartę micro SD i kartę SIM.

Otwórz pokrywę komory baterii znajdującej się na spodzie kamery myśliwskiej i włóż trzy akumulatory 18650 zawarte w opakowaniu. Aby nie spowodować zwarcia zacisków należy przestrzegać biegunowości wskazanej na obudowie..

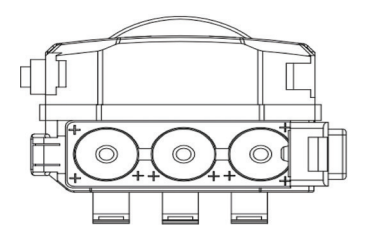

Zdejmij osłonę ochronną znajdującą się z boku kamery i włóż kartę micro SD oraz kartę SIM do dedykowanych gniazd.

Uwaga: Nie wkładaj ani nie wyjmuj karty lub karty SIM podczas pracy aparatu.

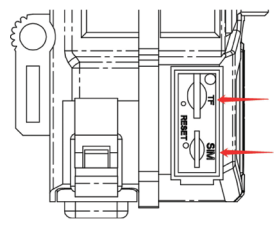

Wprowadzenie do urządzenia

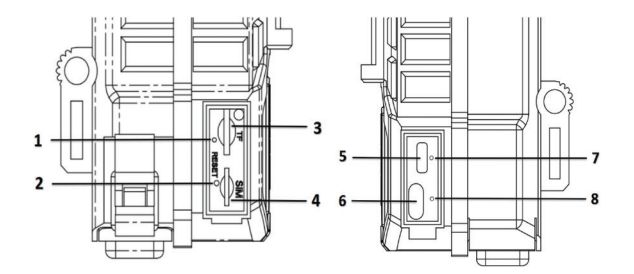

- 1. Wskaźnik sygnału
- 2. Przycisk resetowania
- 3. Gniazdo karty Micro SD
- 4. Gniazdo karty SIM
- 5. Port mikro USB

## Wskaźniki LED

6. Włącznik / wyłącznik 7. Wskaźnik naładowania

baterii

8. Wskaźnik stanu połączenia

Wskaźnik ładowania baterii — podczas ładowania baterii dioda LED świeci na czerwono. Gdy akumulatory są w pełni naładowane, dioda LED zmienia kolor na zielony.

Wskaźnik stanu połączenia:

Niebieska dioda świeci się – kamera połączyła się z siecią GSM Niebieska dioda LED miga – kamera nie połączyła się z siecią GSM. Naciśnij przycisk Reset przez 5 sekund i poczekaj, aż kamera się połączy.

Niebieska i czerwona dioda LED migają szybko na przemian - karta SIM nie jest rozpoznawana przez aparat lub brakuje karty SIM.

Niebieska i czerwona dioda migają rzadko (w odstępach 2-sekundowych) naprzemiennie - karta SIM jest wyłączona

Niebieska i czerwona dioda LED migają jednocześnie (w odstępie jednej sekundy) - nieprawidłowy APN

Świeci się czerwona dioda - sygnał GSM jest słaby.

Świeci się zielona dioda - sygnał GSM jest silny.

Świeci się niebieska dioda – sygnał GSM jest normalny.

# Włącznik / wyłącznik

Gdy przycisk jest skierowany w dół, aparat jest wyłączony. Gdy przycisk znajduje się w położeniu środkowym, aparat znajduje się w trybie fotomonitorowania.

Gdy przycisk jest skierowany w górę, kamera znajduje się w trybie monitorowania wideo..

# Konfiguracja kamery za pomocą aplikacji UCon

1. Pobierz aplikację UCon z Google Pay lub App Store lub zeskanuj załączony kod QR:

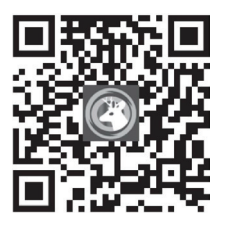

2. Otwórz aplikację, zarejestruj się i zaloguj.

3. W głównym interfejsie aplikacji kliknij "Add device", następnie kliknij opcję "Setup 4G Device" i "Next".

Uwaga: aby skonfigurować kamerę, możesz również postępować zgodnie ze wskazówkami głosowymi w aplikacji.

4. Zeskanuj kod QR na etykiecie przyklejonej do aparatu.

5. Po podłączeniu kamery wybierz nazwę i lokalizację.

6. Otrzymasz komunikat "Camera installed successfully. Fully charge the camera at first use".

7. Jeśli stan kamery to Online, kliknij kamerę, aby zobaczyć zrobione przez nią zdjęcia.

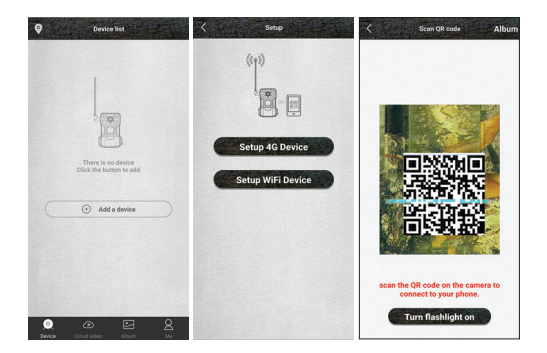

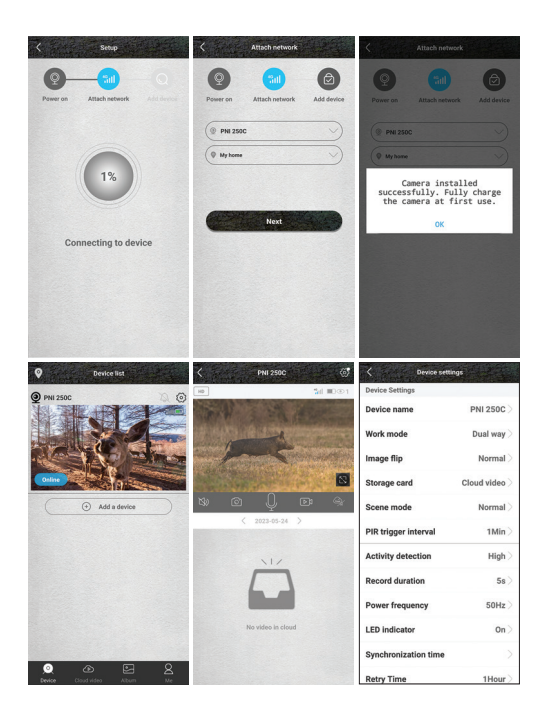

#### Menu ustawień

Naciśnij ikonę @ w prawym górnym rogu, aby uzyskać dostęp do menu ustawień aparatu:

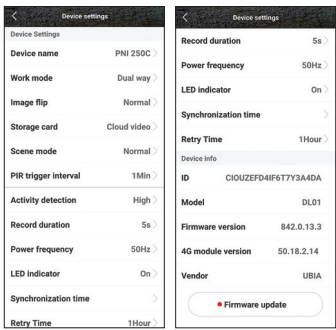

- 1. Nazwa urządzenia
- 2. Tryb pracy:

Opcje:

- Dual way przeglądaj zdjęcia zrobione aparatem bezpośrednio, ale możesz także uzyskać dostęp do nagrań wideo lub zdjęć
- One way masz dostęp tylko do nagrań na karcie zainstalowanej w kamerze lub zapisanych w Chmurze (usługa płatna).
- 3. Obrót obrazu

Opcje:

- Normal
- Obróć obraz obraca się o 180°
- Odbicie obraz jest odbijany w pionie
- Odbicie i obrót obraz jest obracany o 180° i odbijany w pionie.
- 4. Karta pamięci:

Opcje:

- Włącz/wyłącz zapisywanie nagrań w Chmurze (usługa płatna)
- Wyświetl dostępne miejsce na karcie micro SD zainstalowanej w kamerze.
- Sformatuj kartę micro SD..
- 5. Scene mode:

Opcje:

• Normalny — obraz jest kolorowy
- Tryb nocny świecą diody IR, obraz jest czarno-biały..
- 6. Interwał wyzwalania PIR. Wybierz opóźnienie między dwoma detekcjami ruchu. Opcje: Bez opóźnienia, 10 sek., 30 sek., 1 minuta, 3 minuty, 5 minut.
- 7. Czułość wykrywania ruchu. Opcje: wysoka, średnia i niska czułość.
- 8. Czas trwania pliku nagrania wideo. Opcje: 5 sek., 10 sek., 20 sek., 30 sek.
- 9. Częstotliwość. Opcje: 50 Hz, 60 Hz.
- 10. Wskaźniki LED. Aktywuj lub dezaktywuj wskaźniki LED pod gniazdem karty micro SD i pod przyciskiem włączania/ wyłączania.
- 11. Synchronizacja czasu.
- 12. Ponów połączenie. Jeśli przez dłuższy czas nie wykryje ruchu, kamera przechodzi w tryb czuwania. W tym stanie stan kamery jest wyświetlany jako Offline. Możesz ustawić okres "budzenia", aby ponownie podłączyć kamerę. Opcje: 1 godzina, 2 godziny, 4 godziny, 8 godzin, 16 godzin.
- 13. Informacje o urządzeniu: Model, wersja oprogramowania układowego, wersja modułu 4G.
- 14. Aktualizacja firmware.

# Specyfikacja techniczna

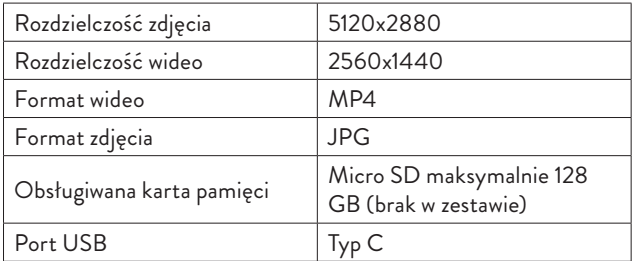

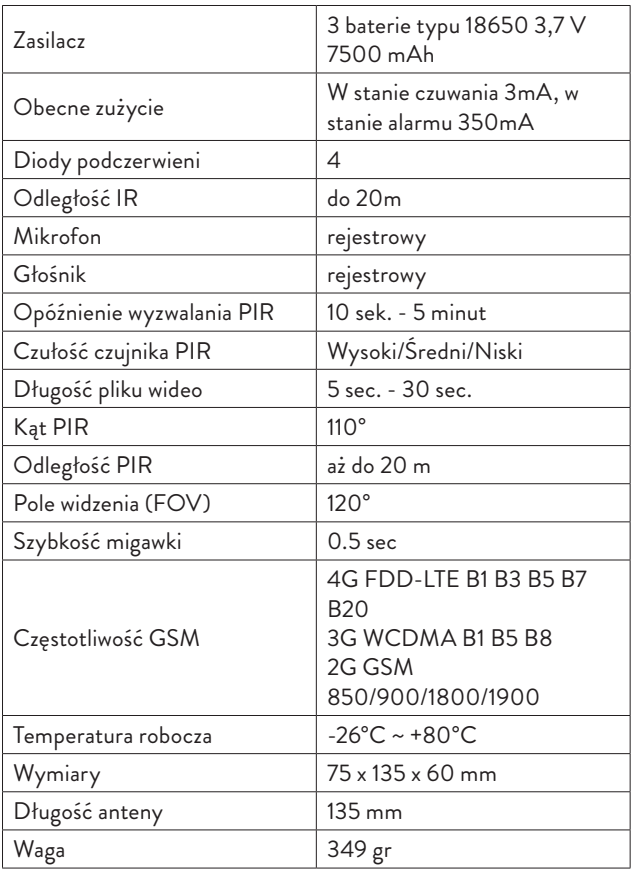

## Atentionari de siguranta

- Aceasta camera de vanatoare foloseste 3 acumulatori tip 18650. Nu folositi alt tip de acumulatori sau baterii alcaline si nu folositi acumulatori cu stadii diferite de incarcare. Cand sunt complet incarcati, acumulatorii suporta pana la 2000 de activari din starea de standby. Cand acumulatorii sunt descarcati, veti fi avertizat in aplicatia de mobil. Incarcati acumulatorii din timp.
- Daca nu folositi camera pentru o perioada lung de timp, scoateti din dispozitiv acumulatorii.
- Instalati in camera un card micro SD clasa 10. Formatati cardul inainte de prima utilizare.
- Pentru a nu deteriora cardul micro SD si pentru a nu pierde datele stocate pe el, introduceti sau scoateti din camera cardul doar cand camera este oprita.
- Pentru a nu declansa alarme false, nu instalati camera in zone cu vegetatie deasa si cu vant puternic in mod regulat.
- Nu instalati camera in bataia directa a soarelui.
- Asigurati-va ca aveti semnal GSM bun in locatia unde instalati camera de vaantoare. Daca semnalul este slab, va recomandam sa schimbati locatia.

### Instructiuni de utilizare

### Instalare acumulatori, card micro SD si SIM

Inainte de a utiliza camera de vanatoare, instalati acumulatorii, cardul micro SD si cartela SIM.

Deschideti capacul de pe compartimentul pentru baterii situat in partea inferioara a camerei de vanatoare si introduceti 3 acumulatori tip 18650 inclusi in pachet. Pentru a nu scurtcircuita terminalele, respectati polaritatea indicata pe carcasa.

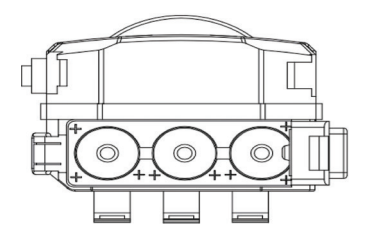

Indepartati capacul de protectie situat in partea laterala a camerei si introduceti un card micro SD si o cartela SIM in sloturile dedicate. Nota: Nu introduceti si nu scoateti cardul sau cartela SIM in timp ce camera este in functiune.

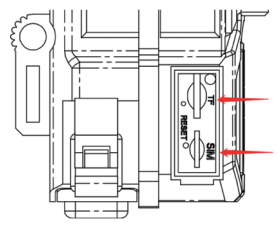

Prezentare dispozitiv

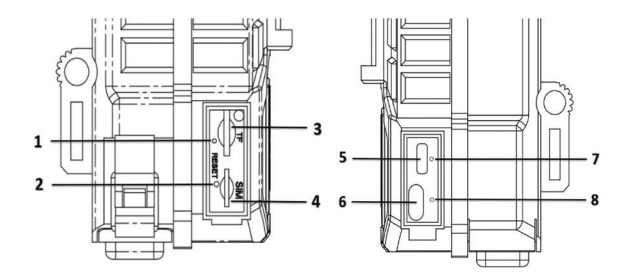

- 1. Indicator semnal
- 2. Buton reset
- 3. Slot card micro SD
- 4. Slot cartela SIM
- 5. Port micro USB

6. Buton pornire/oprire 7. Indicator incarcare acumulatori 8. Indicator stare conexiune

## Indicatori LED

**Indicator incarcare acumulatori** - Pe durata incarcarii acumulatorilor, LED-ul este rosu. Cand acumulatorii sunt complet incarcati, LED-ul devine verde.

### **Indicator status de conexiune**:

LED-ul albastru este aprins - camera s-a conectat la reteaua GSM LED-ul albastru clipeste - camera nu s-a conectat la reteaua GSM. Apasati butonul Reset timp de 5 secunde si asteptati conectarea camerei.

LED-urile albastru si rosu clipesc rapid alternativ - cartela SIM nu este recunoscuta de camera sau lipsa cartela SIM.

LED-urile albastru si rosu clipesc rar (la interval de 2 secunde) alternativ - cartela SIM este dezactivata

LED-urile albastru si rosu clipesc in acelasi timp (la interval de o secunda) - APN incorect

LED-ul rosu este aprins - semnalul GSM este slab.

LED-ul verde este aprins - semnalul GSM este puternic.

LED-ul albastru este aprins - semnalul GSM este este normal.

## Buton pornire/oprire

Cand butonul este in jos, camera este oprita.

Cand butonul este in mijloc, camera se afla in modul de monitorizare foto.

Cand butonul este in sus, camera este in modul de monitorizare video.

# Configurare camera prin aplicatia UCon

1. Descarcati aplicatia UCon din Google Play sau App Store sau scanati codul QR alaturat:

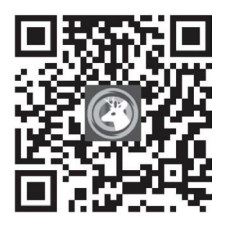

2. Deschideti aplicatia, inregistrati-va si autentificati-va.

3. In interfata principala a aplicatiei, apasati pe "Add a device", apoi apasati pe optiunea "Setup 4G Device" si pe "Next".

Nota: pentru configurarea camerei, puteti urma si indicatiile vocale din aplicatie.

4. Scanati codul QR de pe eticheta lipita pe camera.

5. Dupa conectarea camerei, alegeti un nume si o locatie.

6. La final veti primi mesajul "Camera installed successfully. Fully charge the camera at first use".

7. Daca statusul camerei este Online, faceti click pe camera pentru a vizualiza in direct imaginile preluate de aceasta.

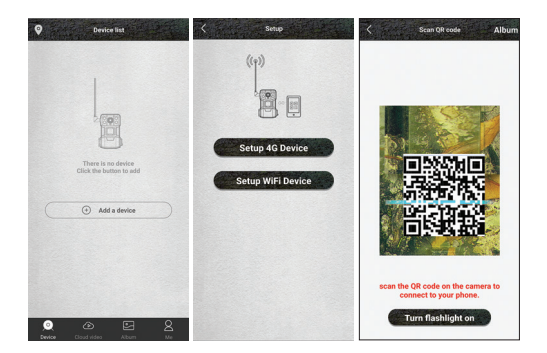

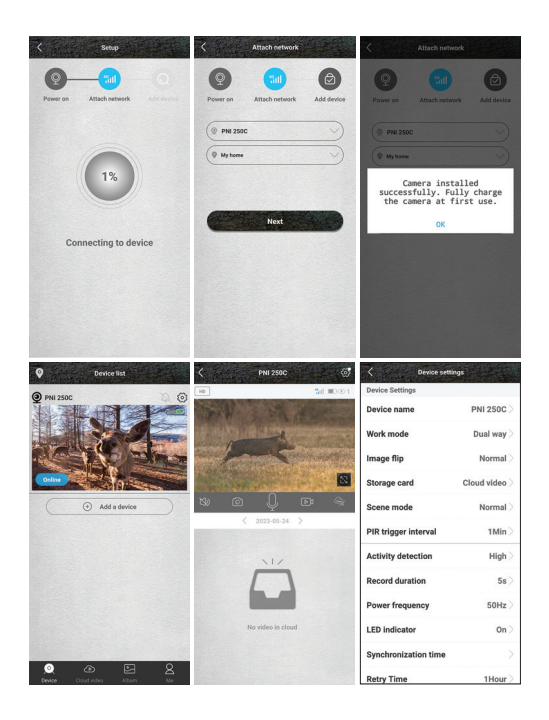

### Meniu setari

Apasati pictograma @ din coltul din dreapta sus pentru a accesa meniul cu setari ale camerei:

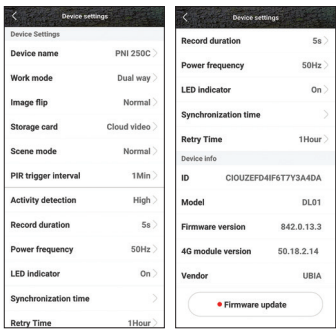

- 1. Nume dispozitiv
- 2. Mod operare:

Optiuni:

- Dual way vedeti in direct imaginile preluate de camera, dar puteti accesa si inregistrarile video sau fotografiile
- One way aveti acces doar la inregistrarile de pe cardul instalat in camera sau salvate in Cloud (serviciu contra cost).
- 3. Rotire imagine

Optiuni:

- Normal
- Rotire imaginea se roteste la 180°
- Reflectare imaginea se reflecta pe verticala
- Reflectare si rotire imaginea se roteste la 180° si se reflecta pe verticala.
- 4. Setari stocare date:

Optiuni:

- Activati/dezactivati salvarea inregistrarilor in Cloud (serviciu contra cost)
- Vizualizati spatiul disponibil pe cardul micro SD instalat in camera.
- Formatati cardul micro SD.
- 5. Mod scena:

Optiuni:

- Normal imaginea este color
- Mod noapte se aprind LED-urile IR, imaginea este in alb/ negru.
- 6. Interval declansare PIR. Selectati intarzierea intre doua detectii de miscare. Optiuni: Fara intarziere, 10 sec., 30 sec., 1 minut, 3 minute, 5 minute.
- 7. Sensibilitate la detectie miscare. Optiuni: sensibilitate mare, medie si mica.
- 8. Durata fisier inregistrare video. Optiuni: 5 sec., 10 sec., 20 sec., 30 sec.
- 9. Frecventa. Optiuni: 50Hz, 60Hz.
- 10. Indicatori LED. Activati sau dezactivati indicatorii LED de sub slotul pentru cardul micro SD si cel de sub butonul de pornire/ oprire.
- 11. Sincronizare ora.
- 12. Reincercare conectare. Daca nu detecteaza miscare timp indelungat, camera intra in standby. In aceasta stare, statusul camerei apare Offline. Puteti seta perioada de activare, de reconectare a camerei. Optiuni: 1 ora, 2 ore, 4 ore, 8 ore, 16 ore.
- 13. Informatii dispozitiv: Model, versiune firmware, versiune modul 4G.
- 14. Actualizare firmware.

# Specificatii tehnice

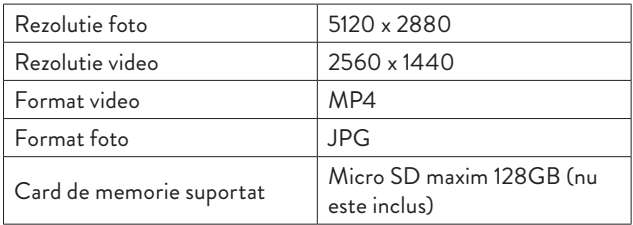

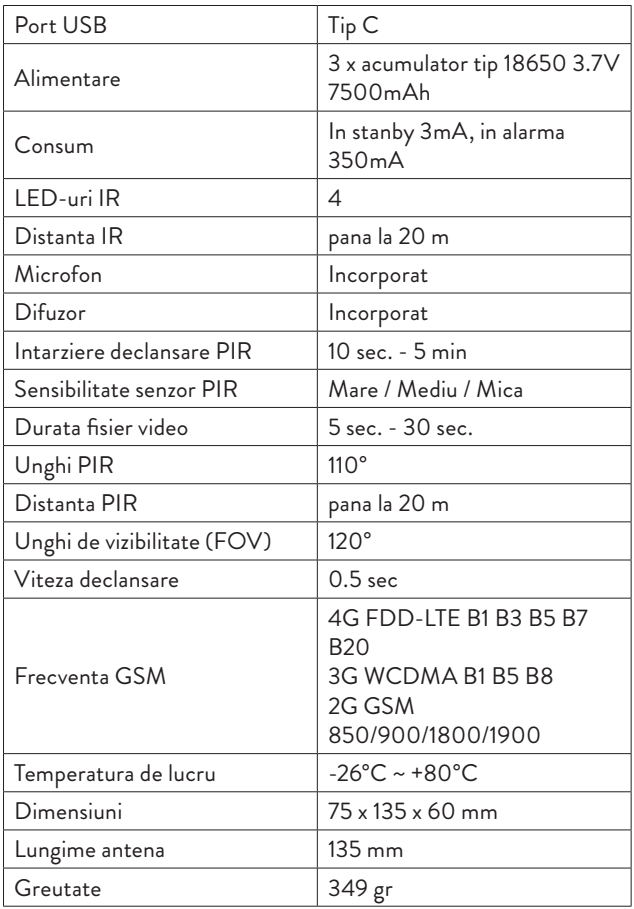

### **EN: EU Simplified Declaration of Conformity**

SC ONLINESHOP SRL declares that **4G Hunting Camera PNI Hunting 250C** complies with the Directive EMC 2014/30/EU and RED 2014/53/ UE. The full text of the EU declaration of conformity is available at the following Internet address:

https://www.mypni.eu/products/9072/download/certifications

### **BG:**

#### **Опростена декларация за съответствие на ЕС**

SC ONLINESHOP SRL декларира, че **4G ловна камера PNI Hunting 250C** спазва директивата EMC 2014/30/EU и RED 2014/53/UE. Пълният текст на ЕС декларацията за съответствие е достъпен на следния интернет адрес:

https://www.mypni.eu/products/9072/download/certifications

### **DE:**

#### **Vereinfachte EU- Konformitätserklärung**

SC ONLINESHOP SRL erklärt, dass das **4G-Jagdkamera PNI Hunting 250C** der Richtlinie EMC 2014/30/EU und RED 2014/53/UE entspricht. Sie finden den ganzen Text der EU-Konformitätserklärung an der folgenden Internetadresse:

https://www.mypni.eu/products/9072/download/certifications

### **ES:**

### **Declaración UE de conformidad simplificada**

SC ONLINESHOP SRL declara que el **Cámara de caza 4G PNI Hunting 250C** cumple con la Directiva EMC 2014/30/EU y la Directiva RED 2014/53/EU. El texto completo de la declaración de conformidad de la UE está disponible en la siguiente dirección de Internet:

https://www.mypni.eu/products/9072/download/certifications

### **FR**

### **Déclaration de conformité simplifiée de l'UE**

SC ONLINESHOP SRL déclare que **Caméra de chasse 4G PNI Hunting 250C** est conforme à la directive EMC 2014/30/EU et RED 2014/53/ UE. Le texte complet de la déclaration de conformité UE est disponible à l'adresse Internet suivante:

https://www.mypni.eu/products/9072/download/certifications

#### **HU: Egyszerűsített EU Megfelelési Közlemény**

SC ONLINESHOP SRL kijelenti azt, hogy a **4G vadászkamera PNI Hunting 250C** meg PNI Hunting 250C felel az EMC 2014/30/EU és RED 2014/53/UE irányelvnek. Az EU-megfelelőségi nyilatkozat teljes szövege a következő internetes címen érhető el:

https://www.mypni.eu/products/9072/download/certifications

**IT:**

#### **Dichiarazione UE di conformità semplificata**

SC ONLINESHOP SRL dichiara che il T**elecamera da caccia 4G PNI Hunting 250C** è conforme alla direttiva EMC 2014/30/UE e alla direttiva RED 2014/53/UE. Il testo completo della dichiarazione di conformità europea è disponibile al seguente indirizzo Internet:

https://www.mypni.eu/products/9072/download/certifications

#### **NL:**

#### **Vereenvoudigde EU-conformiteitsverklaring**

SC ONLINESHOP SRL verklaart dat **4G jachtcamera PNI Hunting 250C** voldoet aan de richtlijn EMC 2014/30/EU en RED 2014/53/UE. De volledige tekst van de EU-conformiteitsverklaring is beschikbaar op het volgende internetadres:

https://www.mypni.eu/products/9072/download/certifications

#### **PL:**

### **Uproszczona deklaracja zgodności UE**

SC ONLINESHOP SRL oświadcza, że **Kamera myśliwska 4G PNI Hunting 250C** jest zgodny z dyrektywą EMC 2014/30/EU i RED 2014/53/UE. Pełny tekst deklaracji zgodności UE dostępny jest pod następującym adresem internetowym:

https://www.mypni.eu/products/9072/download/certifications

### **RO:**

### **Declaratie UE de conformitate simplificata**

SC ONLINESHOP SRL declara ca **Camera vanatoare 4G PNI Hunting 250C** este in conformitate cu Directiva EMC 2014/30/EU si Directiva RED 2014/53/UE. Textul integral al declaratiei UE de conformitate este disponibil la urmatoarea adresa de internet:

https://www.mypni.eu/products/9072/download/certifications